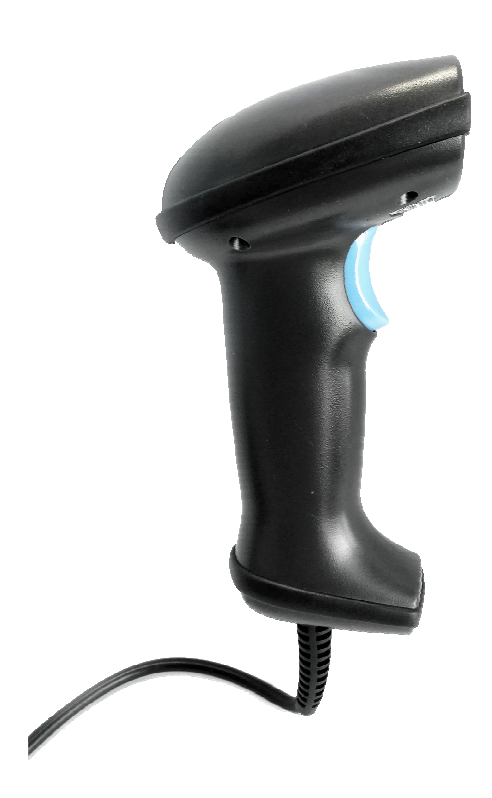

# unitech

# Barcode Scanner User Manual

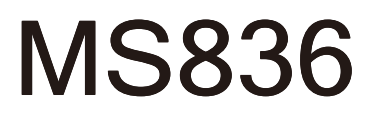

V1.0

# **CONTENTS**

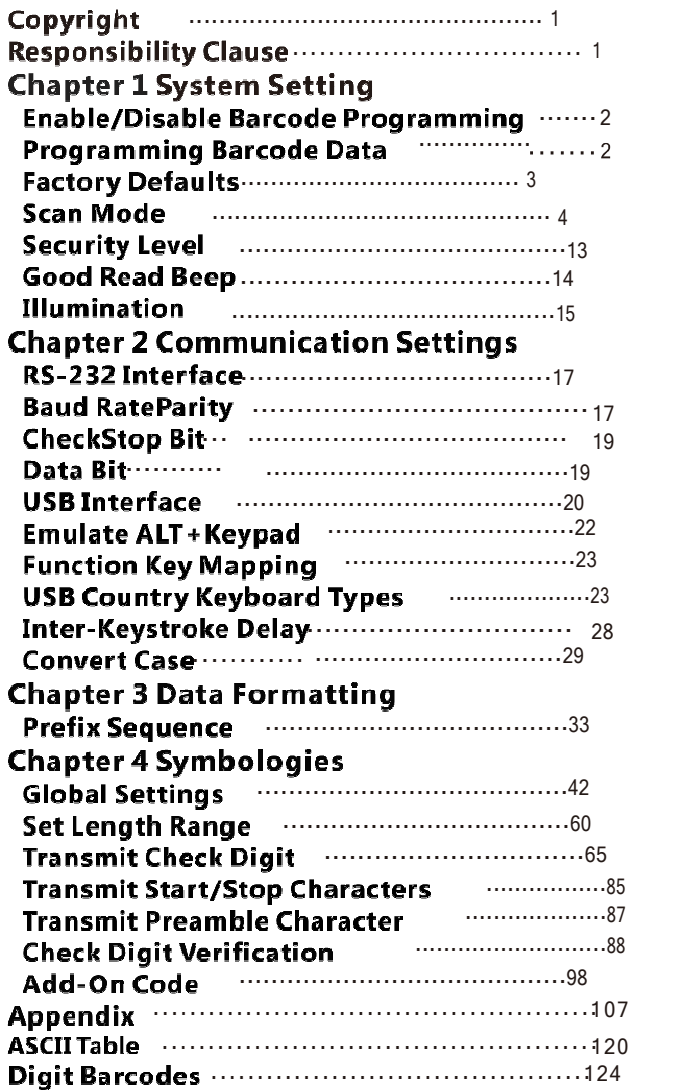

# **Copyright**

All right reserved by our company, reprint,copy or sales of this manual are forbidden without our company permission.

# **Responsibility Clause**

 $\mathbf{1}$ 

We are not responsibility for errors,omissions and variation without notice.

### Enable/Disable Barcode Programming

Scanning the Enter Setup/Exit Setup barcode can enable barcode programming. After barcode programming is enabled, you can scan a number of programming barcodes to configure your scanner. Barcode programming is on by default. In real application, programming barcodes hardly overlap with on- programming barcodes, so it is unnecessary to disable programming each time you finishthe configuration.

#### Programming Barcode Data

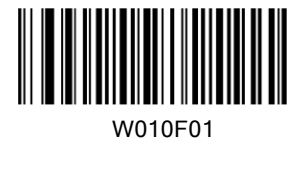

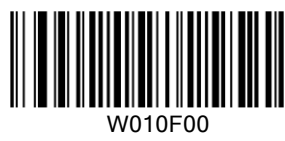

\*Enter Setup

Exit Setup

 $\overline{2}$ 

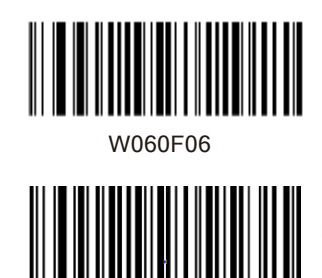

W060F00

Transmit Programming Barcode Data

\*Do Not Transmit Programming Barcode Data

# **Factory Defaults**

Scanning the following barcode can restore the scanner to the factory defaults.

You may need to reset your scanner when:

1. scanner is not properly configured so that it fails to decode barcodes;

2. you forget previous configuration and want to avoid its impact;

 $\overline{3}$ 

3. functions that are rarely used have been enabled for the time being.

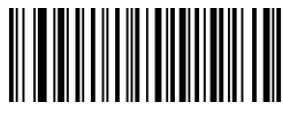

WFFD980

Restore All Factory Defaults

#### Scan Mode

Manual Mode:A trigger pull activates a decode session. The decode session continues until the barcode is decoded or the trigger is released or the decode session timeout expires.

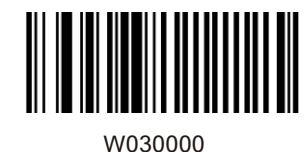

\*Manual Mode

Decode Session Timeout: This parameter sets the maximum time decode session continues during a scan attempt. It is programmable in 1s increments from 1s to 255s. The default timeout is 15s. If the parameter is set to 0, the decode session timeout is infinite.

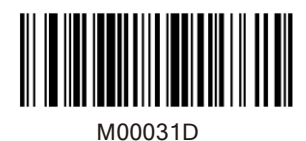

Decode Session Timeout

Example: Set the decode session timeout to 5s

1. Scan the Enter Setup barcode.

2. Scan the Decode Session Timeout barcode.

3. Scan the numeric barcode "5". (See the Digit Barcodes section in Appendix)

4. Scan the Save barcode. (See the Save/Cancel

Barcodes section in Appendix)

5. Scan the Exit Setup barcode.

 $\overline{4}$ 

#### Continuous Mode

Continuous Mode: A trigger press activates the scanner to scan and decode at user-specified intervals, i.e. the timeout between decodes. Each decode session lasts until barcode is decoded or the decode session timeout expires. To suspend/resume the operation, simply press the trigger. By default, the scanner rereads same barcode with no delay.

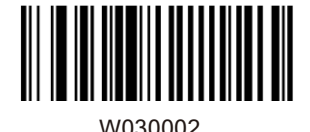

Continuous Mode

Decode Session Timeout: This parameter sets the maximum time decode session continues during a scan attempt. It is programmable in 1s increments from 1s to 255s. The default timeout is 15s. If the parameter is set to 0, the decode session timeout is infinite.

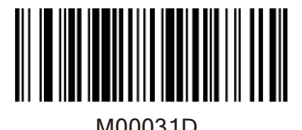

Decode Session Timeout

Example: Set the decode session timeout to 5s

- 1. Scan the Enter Setup barcode.
- 2. Scan the Decode Session Timeout barcode.
- 3. Scan the numeric barcode "5". (See the Digit
- Barcodes section in Appendix)
- 4. Scan the Save barcode. (See the Save/Cancel Barcodes section in Appendix)
- 5. Scan the Exit Setup barcode.

Timeout between Decodes:This parameter sets the timeout between decode sessions. When a decode session ends, next session will not happen until the timeout between decodes expires. It is programmable in 0.1s increments from 0.0s to 25.5s. The default timeout is 1.0s.

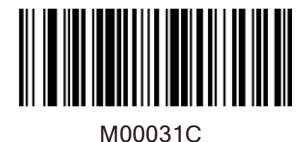

Timeout between Decodes

Example: Set the timeout between decodes to 5s

1. Scan the Enter Setup barcode.

2. Scan the Timeout between Decodes barcode.

3. Scan the numeric barcodes "5" and "0".

(See the Digit Barcodes section in Appendix)

4. Scan the Save barcode. (See the Save/Cancel

 $6\phantom{a}$ 

Barcodes section in Appendix)

5. Scan the Exit Setup barcode.

Reread Delay sets the time period before the scanner can read the same barcode a second time. It protects against accidental rereads of the same barcode. This parameter is programmable in 0.1s increments from 0.1s to 25.5s. The default delay is 3.0s. If the parameter is set to 0, the delay is infinite.

Note: This parameter only applies when the Reread Same Barcode with a Delay is enabled.

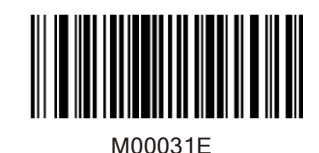

Reread Delay

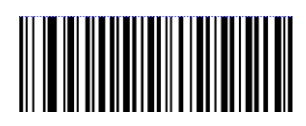

W100A00

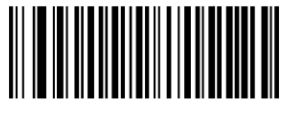

W100A10

Reread Same Barcode with a Delay

\*Reread Same Barcode with No Delay

Example: Set the reread delay to 5s

- 1. Scan the Enter Setup barcode.
- 2. Scan the Reread Delay barcode.
- 3. Scan the numeric barcodes "5" and "0".
- (See the Digit Barcodes section in Appendix)
- 4. Scan the Save barcode. (See the Save/Cancel
- Barcodes section in Appendix)
- 5. Scan the Exit Setup barcode.

 $\overline{7}$ 

#### Sense Mode

Sense Mode: The scanner activates a decode session every time when it detects a change in ambient illumination and meets the requirement of the image stabilization timeout. Decode session continues until barcode is decoded or the decode session timeout expires. A trigger pull can also activate a decode session. By default, the scanner rereads same barcode with no delay.

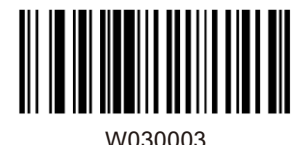

Sense Mode

Decode Session Timeout: This parameter sets the maximum time decode session continues during a scan attempt. It is programmable in 1s increments from 1s to 255s. The default timeout is 15s. If the parameter is set to 0, the decode session timeout is infinite.

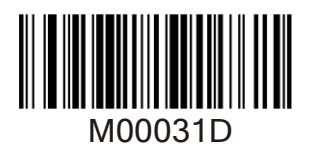

Decode Session Timeout

Example: Set the decode session timeout to 5s

- 1. Scan the Enter Setup barcode.
- 
- 2. Scan the Decode Session Timeout barcode. 3. Scan the numeric barcode "5". (See the Digit Barcodes section in Appendix)
- 4. Scan the Save barcode. (See the Save/Cancel Barcodes section in Appendix)

8

5. Scan the Exit Setup barcode.

Image Stabilization Timeout: The scanner waits for the image stabilization timeout to expire before activating a decode session every time it detects a change in ambient illumination. This parameter is programmable in 0.1s increments from 0.0s to 25.5s. The default timeout is 0.4s.

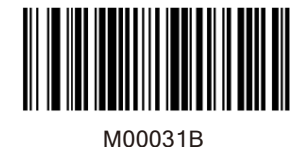

Image Stabilization Timeout

Example: Set the Image Stabilization Timeout to 5s 1. Scan the Enter Setup barcode.

2. Scan the Image Stabilization Timeout barcode.

3. Scan the numeric barcodes "5" and "0". (See the Digit Barcodes section in Appendix)

- 4. Scan the Save barcode. (See the
- Save/Cancel Barcodes section in Appendix)
- 5. Scan the Exit Setup barcode.

Reread Delay sets the time period before the scanner can read the same barcode a second time. It protects against accidental rereads of the same barcode. This parameter is programmable in 0.1s increments from 0.1s to 25.5s. The default delay is 3.0s. If the parameter is set to 0, the delay is infinite.

Note: This parameter only applies when the Reread Same Barcode with a Delay is enabled.

9

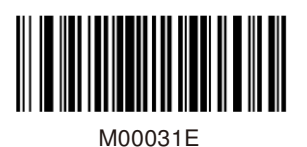

Reread Delay

Reread Same Barcode with No Delay: The scanner is allowed to reread same barcode, ignoring the

Reread Same Barcode with a Delay: The scanner is not allowed to reread same barcode before the reread delay expires.

To disable rereads of same barcode, enable the Reread Same Barcode with a Delay and set the delay to 0.

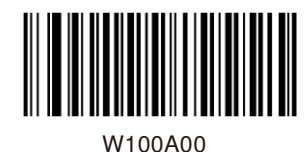

\*Reread Same Barcode with No Delay

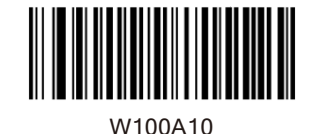

Reread Same Barcode with a Delay

Example: Set the reread delay to 5s

- 1. Scan the Enter Setup barcode.
- 2. Scan the Reread Delay barcode.
- 3. Scan the numeric barcodes "5" and "0".
- (See the Digit Barcodes section in Appendix)
- 4. Scan the Save barcode. (See the Save/Cancel
- Barcodes section in Appendix)
- 5. Scan the Exit Setup barcode.

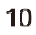

Sensitivity: This parameter specifies the degree of acuteness of the scanner's response to changes in ambient illumination. The higher the sensitivity, the lower requirement in illumination change to trigger the scanner. You can select an appropriate degree of sensitivity that fits the ambient environment.

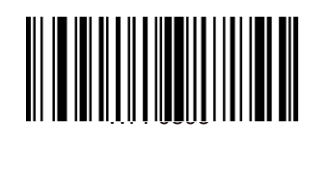

High Sensitivity

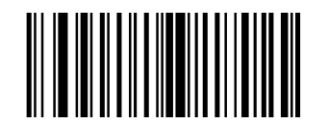

WFF0310

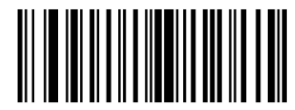

WFF0330

M00031A

\* Low Sensitivity

Medium Sensitivity

Custom Sensitivity

Sensitivity levels range from 0 to 255. The smaller the number, the higher the sensitivity.

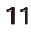

Command Trigger Mode

Command Trigger Mode: Decode session is activated by a host command. The decode session continues until the barcode is decoded or the decode session time out expires.

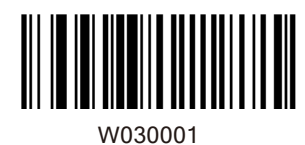

Command Trigger Mode

Decode Session Timeout: This parameter sets the maximum time decode session continues during a scan attempt. It is programmable in 1s increments from 1s to 255s. The default timeout is 15s. If the parameter is set to 0, the decode session timeout is infinite.

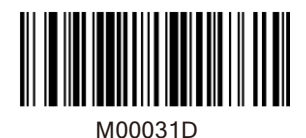

Decode Session Timeout

#### Security Level

This parameter specifies the number of times to decode a barcode during a scan attempt. The higher the security level, the lower the error rate and decoding efficiency.

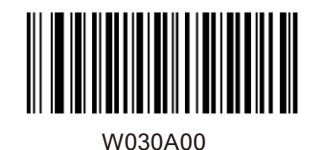

Set Security Level to 0

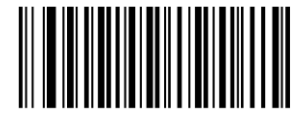

W030A01

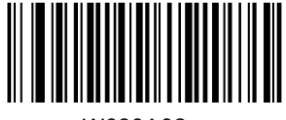

W030A02

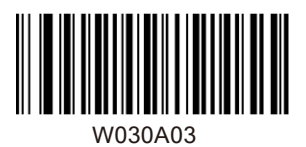

Set Security Level to 2

Set Security Level to 1

Set Security Level to 3

Good Read Beep

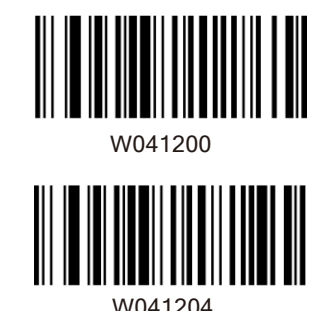

Good Read Beep Off

\*Good Read Beep On

Good Read Beep Frequency

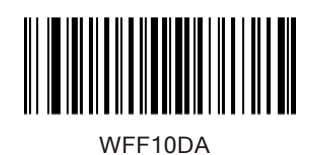

WFF104B

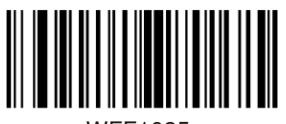

WFF1025

Low

\*Medium

High

Good Read Beep Duration

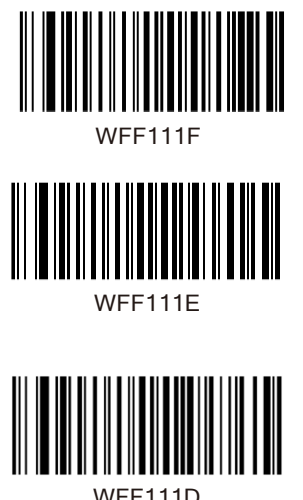

\*80ms

40ms

WFF111D

120ms

Decode Result Notification

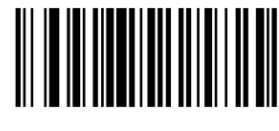

W203120

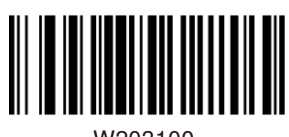

W203100

\*Enable Decode Result Notification

Disable Decode Result Notification

#### Other Settings

You can change the following parameter settings temporarily and the changes will be lost when you power down or reboot the scanner.

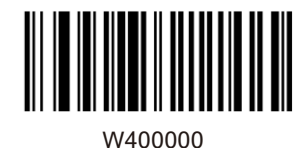

Silent Mode On

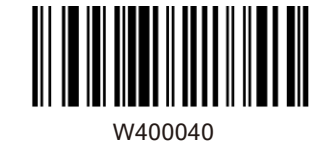

\*Silent Mode Off

On When Scanning

Always On

Note: This feature is only applicable to decode beep and will be automatically disabled when the scanner is powered down or rebooted.

Off

Illumination

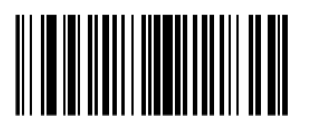

W0C0000

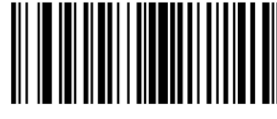

W0C0004

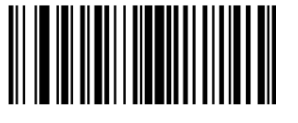

W<sub>0</sub>C0008

# Chapter **2** Communication Settings

#### Introduction

The scanner provides an RS-232 interface, a USB interface and a PS/2 interface (hardware version: V2 or higher) to communicate with the host device. The host device can receive scanned data and send commands to control the scanner or to access/alter the configuration information of the scanner via the RS-232 or USB or PS/2 interface.

#### RS-232 Interface

Serial communication interface is usually used to connect the scanner to a host device (like PC, POS). When the scanner is connected to a host device through its RS-232 interface, you need to set communication parameters to match the host device.

#### Baud Rate

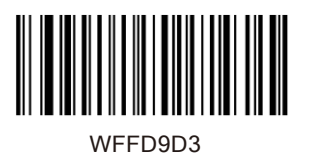

WEED9D0

WFFD9D1

2400

\*9600

1200

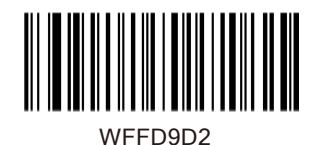

4800

WEFD9D4 

14400

19200

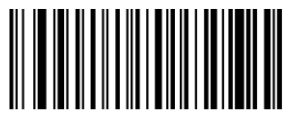

WFFD9D5

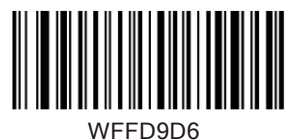

38400

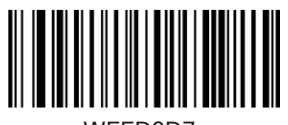

WFFD9D7

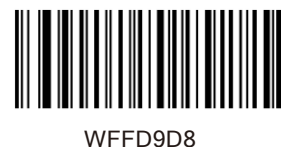

115200

57600

Parity Check

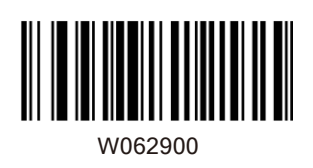

W062906

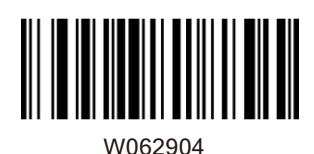

Odd Parity

Stop Bit

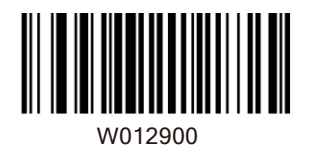

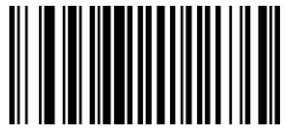

W012901

\*Stop Bit

2 Stop Bits

19

\*None

Even Parity

Data Bit

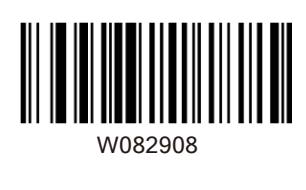

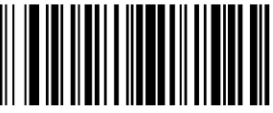

W0F2908

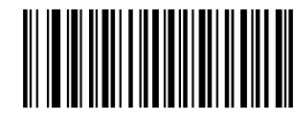

W0F290E

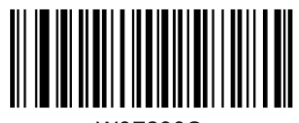

W0F290C

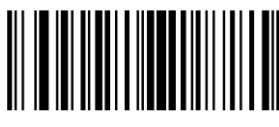

W0F2909

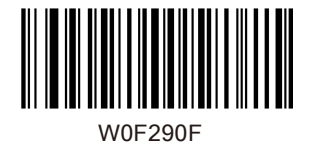

8 Data Bits, Even Parity , 2 Stop Bits

20

8 Data Bits

\*8 Data Bits, No Parity, 1 Stop Bit

8 Data Bits, Even Parity, 1 Stop Bit

8 Data Bits, Odd Parity, 1 Stop Bit

8 Data Bits,No Parity, 2 Stop Bits

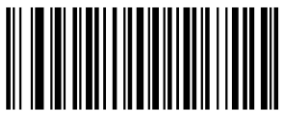

W0F290D

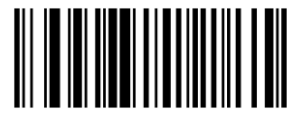

W082900

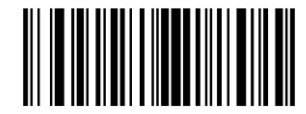

W0F2906

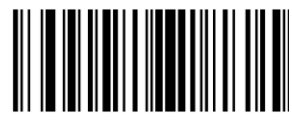

W0F2904

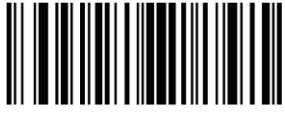

W0F2907

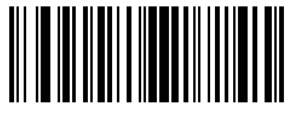

W0F2905

7 Data Bits, Even Parity, 1 Stop Bit

8 Data Bits, Odd Parity, 2 Stop Bits

7 Data Bits

7 Data Bits, Odd Parity, 1 Stop Bit

7 Data Bits, Even Parity, 2 Stop Bits

7 Data Bits, Odd Parity, 2 Stop Bits

#### USB Interface

When the scanner is connected to a host device through its USB interface, USB HID-KBW is enabled by default. User can switch between options – USB DATAPIPE, USB HID-KBW, USB COM Port Emulation and HID-POS, upon actual need.

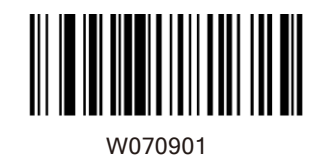

\*USB HID-KBW

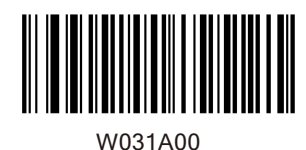

\*Standard Keyboard

# Emulate ALT+Keypad

When Emulate ALT+Keypad is enabled, any ASCII character (0x00 - 0xFF) is sent over the numeric keypad no matter which keyboard type is selected. Since sending a character involves multiple keystroke emulations, this method appears less efficient.

22

1. ALT Make 2. Enter the number corresponding to the ASCII character on the keypad. 3. ALT Break

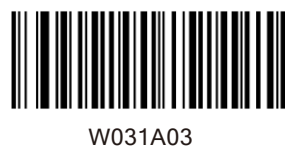

Emulate ALT+Keypad

#### Function Key Mapping

When Function Key Mapping is enabled, function character (0x00 - 0x1F) are sent as ASCII sequences over the numeric keypad.

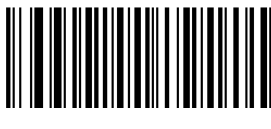

Function Key Mapping

W031A01

1. CTRL Make

2. Press function key (Refer to the ASCII Function Key Mapping Table on the following page)

# USB Country Keyboard Types

Keyboard layouts vary from country to country. All supported keyboard types are listed below.

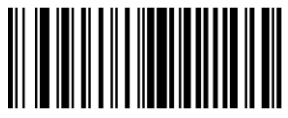

WFF1900

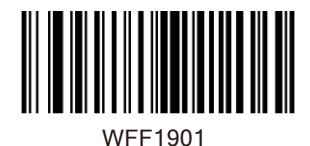

2 -Belgium

\*1 -U.S.

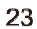

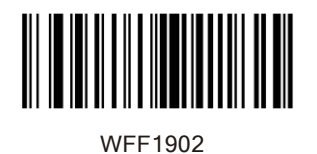

3- - Brazil

4- - Canada

5- - Czech

WFF1903

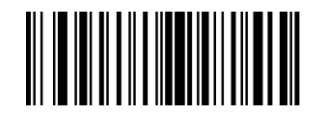

WFF1904

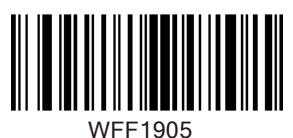

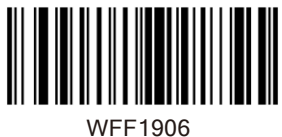

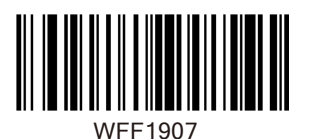

7- - Finland

6- - Denmark

8- - France

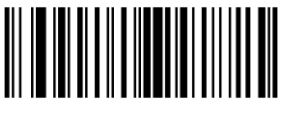

9- - Austria

10- Greece

12- Israel

13- Italy

WFF1908

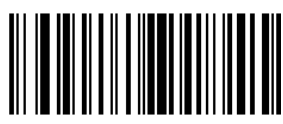

WFF1909

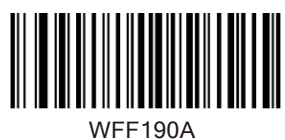

11- Hungary

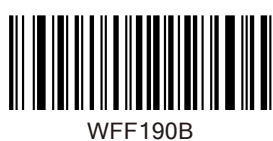

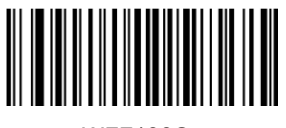

WFF190C

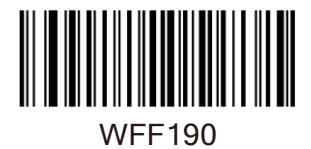

14-Latin America

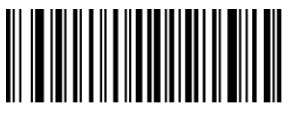

WFF190E

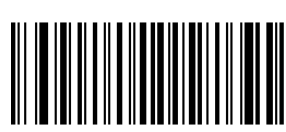

WFF190F

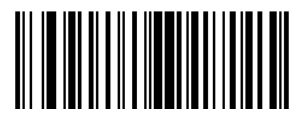

WFF1910

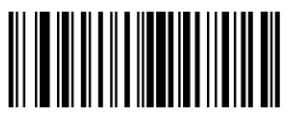

WFF1911

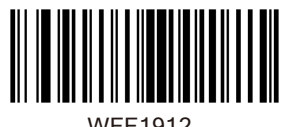

WFF1912

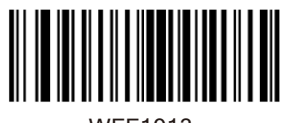

WFF1913

17- Poland

16- Norway

15- Netherland

18- Portugal

19- Romania

20- ussia

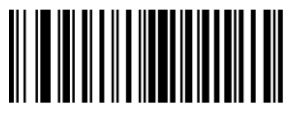

WFF1915

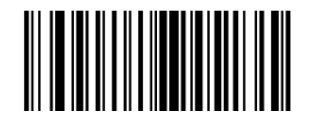

WFF1916

22- Spain

21- Slovakia

WFF1917

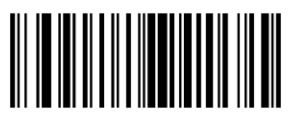

WFF1918

WFF1919

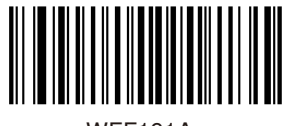

WFF191A

23- Sweden

24- Switzerland

25- Turkey1

26- Turkey2

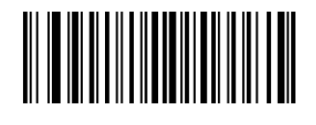

WFF191B

27- UK

WFF191C

28- Japan

# **Inter-Keystroke Delay**

This parameter specifies the delay between emulated keystrokes.

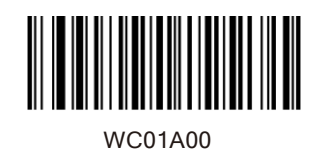

\*No Delay

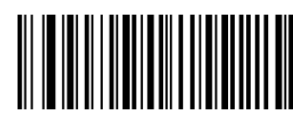

WC01A40

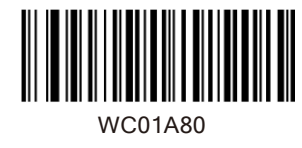

Short Delay (5ms)

Medium Delay (10ms)

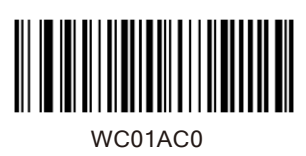

Long Delay (15ms)

#### Convert Case

This parameter is valid when the Standard Keyboard or Function Key Mapping is enabled.

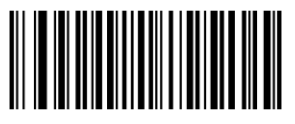

W381A00

No Case Conversion

Convert All to Upper Case

Convert All to Lower Case

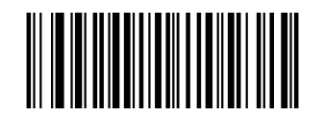

W381A20

W381A30

W381A08

Invert Upper and Lower Case Characters

Emulate Numeric Keypad

When this feature is disabled, sending barcode data is emulated as keystroke(s) on main keyboard. To enable this feature, scan the Emulate Numeric Keypad barcode. Sending a number (0-9) is emulated as keystroke on numeric keypad, whereas sending other character like " $+$ ", ", ", ", ", "/" and "." is still emulated as keystroke on main keyboard. However, this feature is influenced by the state of the Num Lock key on the host: if the Num Lock light on the host is ON, numbers are sent over numeric keypad, if it is OFF, numbers are sent over main keyboard.

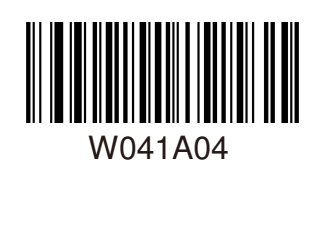

Emulate Numeric Keypad

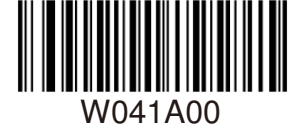

\*Do Not Emulate Numeric Keypad

Note: Make sure the Num Lock light of the Host is turned ON when using this feature.Emulate ALT+Keypad ON prevails over Emulate Numeric Keypad.

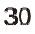

USB COM Port Emulation

This feature allows the host to receive data in the way as a serial port does. However, you need to set communication parameters on the scanner to match the Host requirements. A driver is required for this feature.

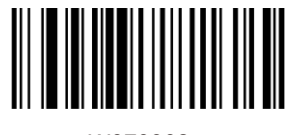

USB COM Port Emulation

W070902

USB DataPipe

A driver is required when using this protocol to communicate with the scanner .

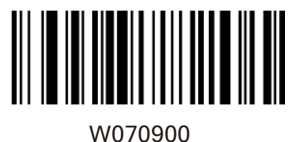

USB Data Pipe

#### HID-POS

The HID-POS interface is recommended for new application programs. It can send up to 56 characters in a single USB report and appears more efficient than USB HID-KBW.

Features:

 $\theta$  HID based, no custom driver required. □ Way more efficient in communication than USB HID-KBW and traditional RS-232 interface.

Note: HID-POS does not require a custom driver. However, a HID interface on Windows 98 does. All HID interfaces employ standard driver provided by the operating system. Use defaults when installing the driver.

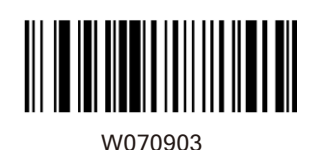

HID-POS

PS/2 Interface (Hardware Version: V2 or higher)

When the scanner is connected to a host device through its PS/2 interface, users need to scan the following barcode to enable the PS/2 port.

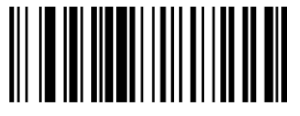

PS/2-KBW

W100910

To switch from PS/2 to RS-232, scan the barcode below.

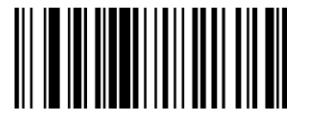

RS-232

W100900

#### Chapter **3** Data Formatting

#### Introduction

After a successful barcode read, a string containing numbers, letters or symbols will be returned.

In real applications, barcode data may be found insufficient for your needs. You may wish to include additional information such as barcode type, data acquisition time or delimiter in data being scanned. Adding extra information to printed barcodes does not seem like a sensible solution since that will increase the barcode size and make them inflexible. Instead, we come up with the idea of appending prefix and suffix to the data without making any change to barcodes. We will show you how to conduct the configuration in the following sections.

Note: Customized data: <Prefix> <Data><Suffix> <Terminating Character>

#### Prefix Sequence

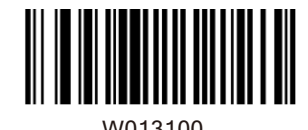

\*Code ID+Custom+AIM ID

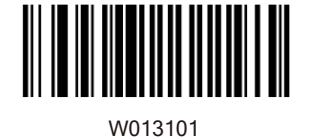

Custom+Code ID+ AIM ID

Prefix

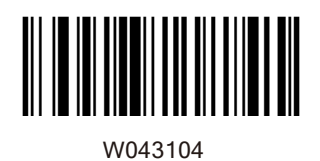

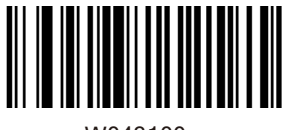

W043100

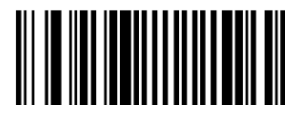

W000100

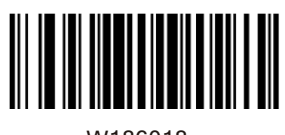

W186018

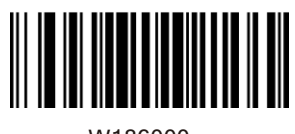

W186000

Enable Custom Prefix

\*Disable Custom Prefix

Set Custom Prefix

Enable AIM ID Prefix

\*Disable AIM ID Prefix
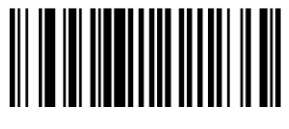

W023102

W023100

\*Disable CODE ID Prefix

Restore All Default Code IDs

Enable CODE ID Prefix

WFFD9C2

Set Code ID Barcodes

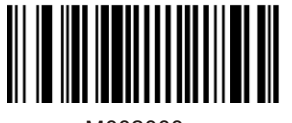

M002000

M002001

Set Code 128 Code ID

Set UCC/EAN-128 Code ID

M002002

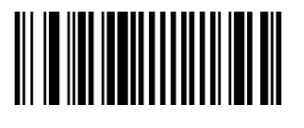

Set AIM 128 Code ID

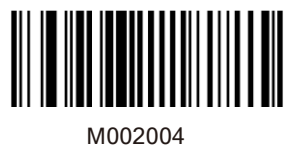

Set EAN-8 Code ID

M002005

Set EAN-13 Code ID

Set ISSN Code ID

Set ISBN Code ID

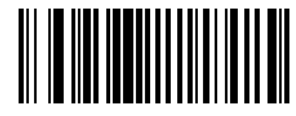

M002006

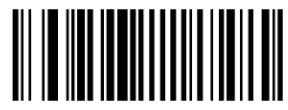

M002007

M002008

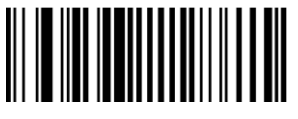

M002009

Set UPC-E Code ID

Set UPC-A Code ID

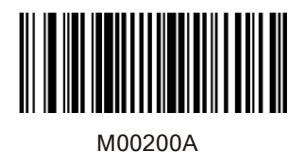

Set Interleaved 2 of 5Code ID

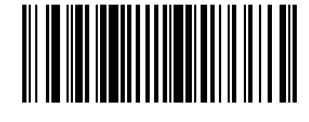

Set ITF-6 Code ID

Set ITF-14 Code ID

M00200B

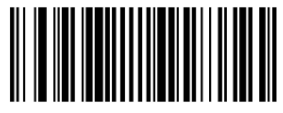

M00200C

M00200D

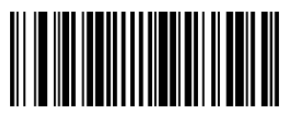

M00200E

Set Deutsche 14 Code ID

Set Deutsche 12 Code ID

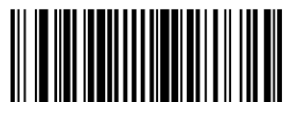

M00200F

Set Matrix 2 of 5 Code ID

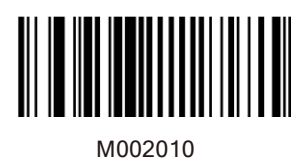

Set Industrial 25 Code ID

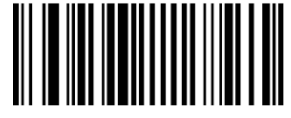

Set Standard 25 Code ID

M002011

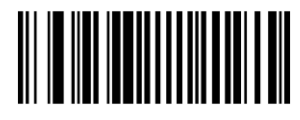

M002012

∭

M002013

M002014

Set Codabar Code ID

Set Code 39 Code ID

Set Code 93 Code ID

Set Code 11 Code ID

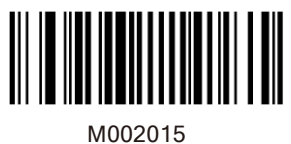

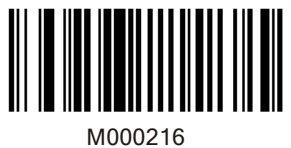

Set Plessey Code ID

M000217

Set MSI-Plessey Code ID

Set RSS-14 Code ID

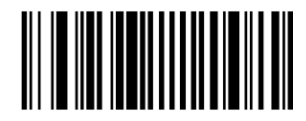

M000218

M000219

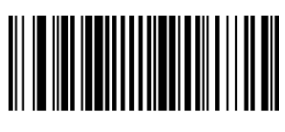

M00021A

Set RSS-Limited Code ID

Set RSS-Expand Code ID

Suffix

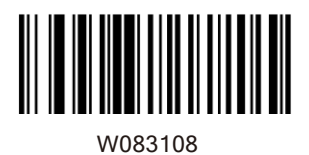

W083100

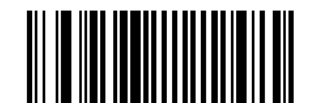

M000101

W103110

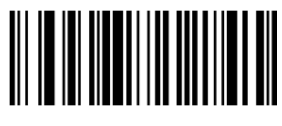

W103100

\*Disable Custom Suffix

Enable Custom Suffix

Set Custom Suffix

\*Enable Terminating Character Suffix

Disable Terminating Character Suffix

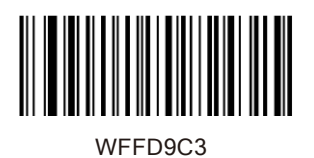

Terminating Character 0x0D

TerminatingCharacter 0x0D,0x0A

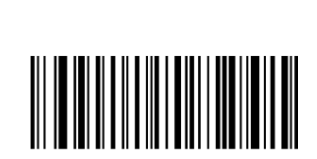

WFFD9C4

WFFD9C5

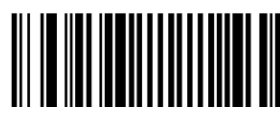

M000102

Terminating Character 0x0A

Set Terminating Character Suffix

## **Chapter 4 Symbologies**

## Introduction

Every symbology (barcode type) has its own unique attributes.This chapterprovides programming barcodes for configuring the scanner so that it can identify various barcode symbologies. It is recommended to disable those that are rarely used to increase the efficiency of the scanner.

## Global Settings

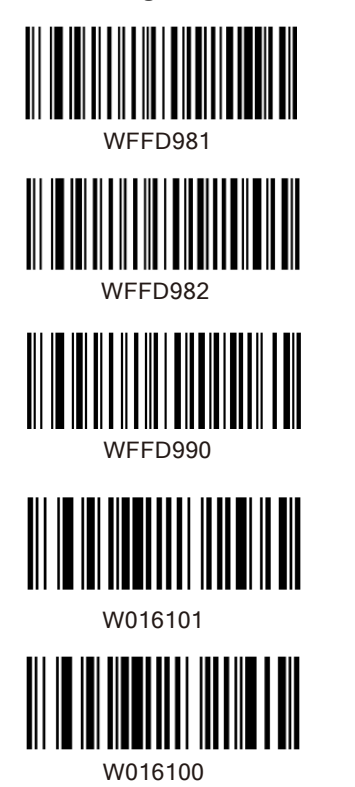

Enable All Symbologies

Disable All Symbologies

Restore the Factory Defaults of Code 128

\*Enable Code 128

Disable Code 128

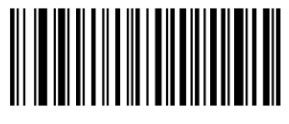

WFFD991

W036203

Enable UCC/EAN-128

Restore the Factory Defaults of UCC/EAN-128

WO36200

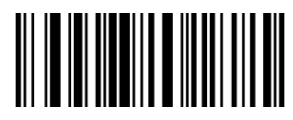

W036201

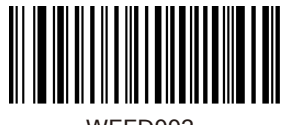

WFFD992

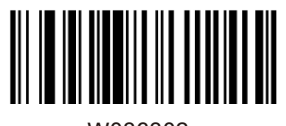

W036302

Disable UCC/EANI-128

Decode as Code 128

Restore the Factory Defaults of AIM128

Enable AIM128

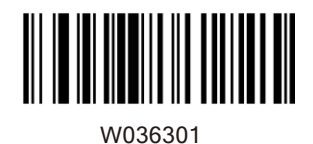

W036300

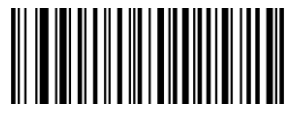

WFFD994

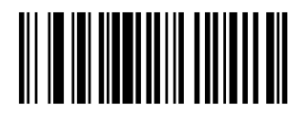

W016501

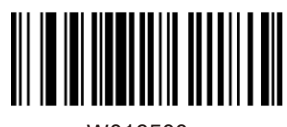

W016500

DisableEAN-8

\*Enable EAN-8

44

Decode as Code 128

Restore the Factory Defaults of EAN-8

\*Disable AIM128

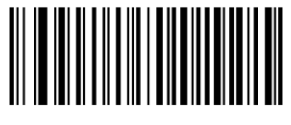

WFFD966

W036702

W036700

W036701

\*Disable ISSN

Enable ISSN

Restore the Factory Defaults of ISSN

Decode as EAN-13

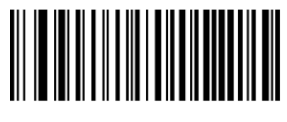

WFFD997

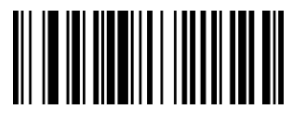

W036802

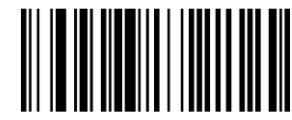

W036800

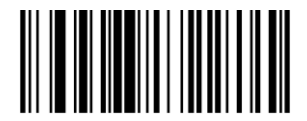

W036801

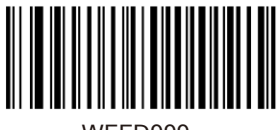

WFFD999

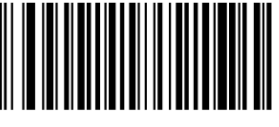

W036B02

Enable ISBN

\*Disable ISBN

Restore theFactory Defaults of ISBN

Decode as EAN-13

Restore the Factory Defaults of UPC-A

\*Enable UPC-A

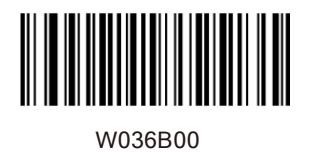

Disable UPC-A

W036B01

WFFD99A

W016C01

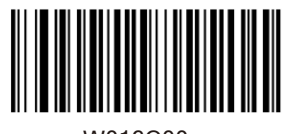

W016C00

Decode as EAN-13

Restore the Factory Defaults of Interleaved 2 Of 5

\*Enable Interleaved 2 of 5

Disable Interleaved 2 of 5

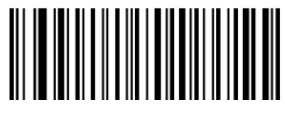

WFFD99B

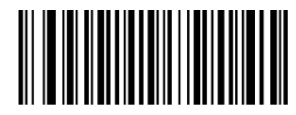

W036D01

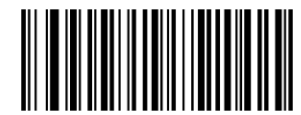

W036D02

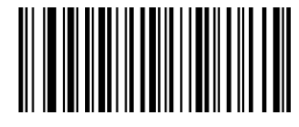

W036D0A

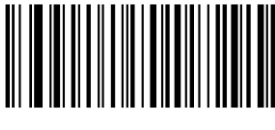

WFFD99C

Disable ITF-6

Restore the Factory Defaults of ITF-6

Enable ITF-6 But Do Not Transmit Check Digit

Enable ITF-6 and Transmit Check Digit

Restore theFactoryDefaults of ITF-14

Disable ITF-14

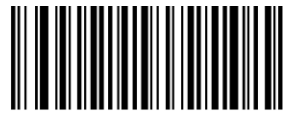

W036E01

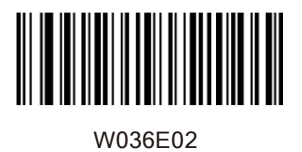

Enable ITF-14 But Do Not Transmit Check Digit

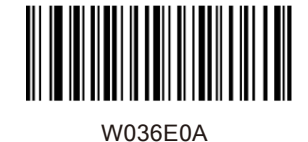

Enable ITF-14 and Transmit Check Digit

WFFD99D

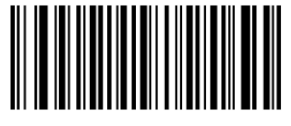

W036F01

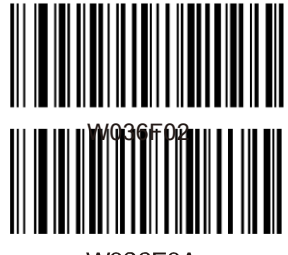

**W036F0A** 

Restore theFactoryDefaults of Deutsche 14

Disable Deutsche 14

Enable Deutsche14 But Do Not Transmit Check Digit

**Transmit Check Digit** 

Enable Deutsche 14 and

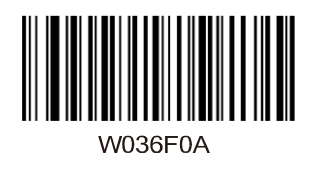

**Transmit Check Digit** 

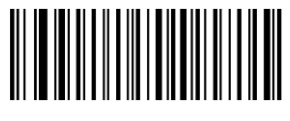

WFFD99E

W037001

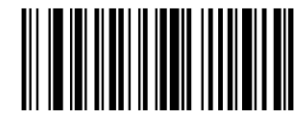

W0B7002

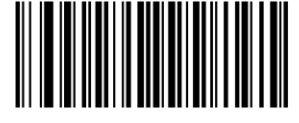

W0B700A

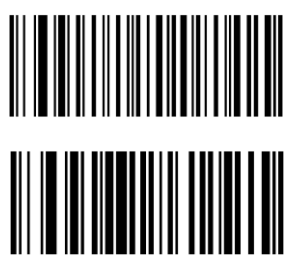

W017101

Disable Deutsche 12

Restore the Factory Defaults of Deutsche 12

Enable Deutsche 12 But Do Not Transmit Check Digit

Enable Deutsche 12 and Transmit Check Digit

WFFD99F

\*Enable Matrix 2 of 5

Restore the Factory Defaults of Matrix 2 of 5

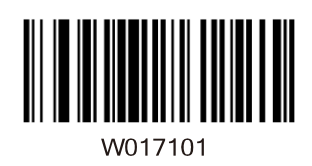

\*Enable Matrix 2 of 5

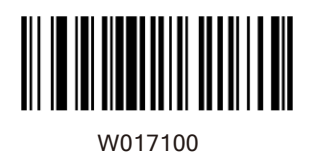

Disable Matrix 2 of 5

WFFD9A0

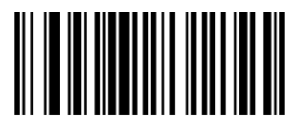

W017201

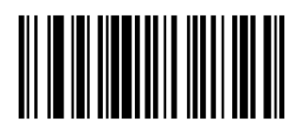

W017200

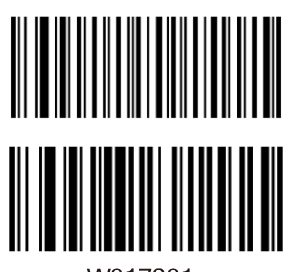

W017301

of Industrial 25

Restore the Factory Defaults

\*Enable Industrial 25

Disable Industrial 25

WFFD9A1

\*Enable Standard 25

Restore the Factory Defaults of Standard 25

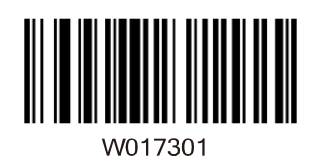

\*Enable Standard 25

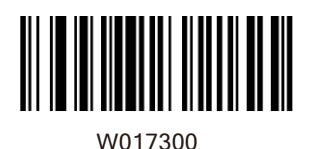

Disable Standard 25

WFFD922

W017401

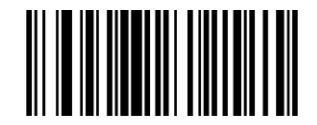

W017400

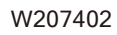

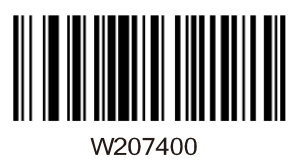

Restore the Factory Defaults of Code 39

\*Enable Code 39

Disable Code 39

\*Enable Code 39 Full ASCII

Disable Code 39 Full ASCII

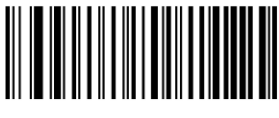

W017501

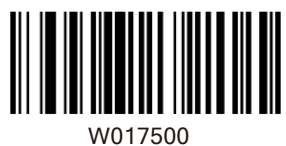

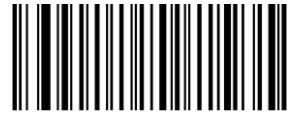

WFFD9A4

W017601

W017600

Restore the Factory Defaults of Code 93

\*Enable Code 93

Disable Code 93

53

 $\overline{a}$ 

\*Enable Codabar

Restore the Factory Defaults of Codabar

Disable Codabar

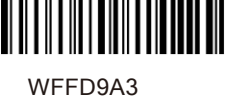

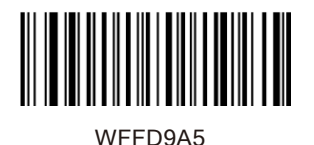

W017701

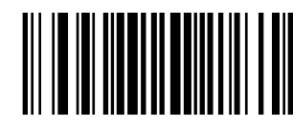

W017700

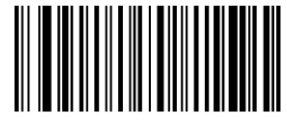

WFFD9A6

W017801

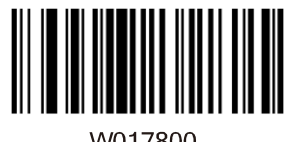

W017800

\*Disable Code 11

Enable Code 11

Restore the Factory Defaults of Plessey

Restore the Factory Defaults of Code 11

Enable Plessey

\*Disable Plessey

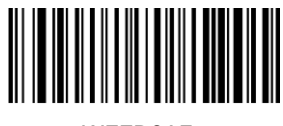

WFFD9A7

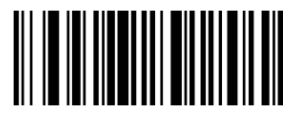

W017901

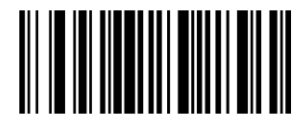

W017900

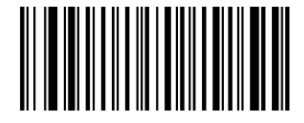

WFFD9A8

W017A01  $\overline{a}$ 

W017A00

Enable MSI-Plessey

Restore the Factory Defaults of MSI-Plessey

\*Disable MSI-Plessey

Restore the Factory Defaults of RSS-14

\*Enable RSS-14

Disable RSS-14

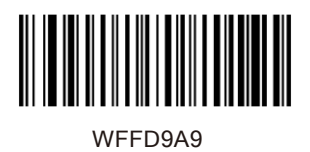

Restore the Factory Defaults of RSS-Limited

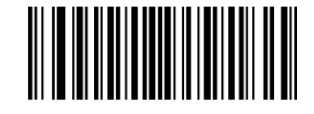

W017B01

\*Enable RSS-Limited

Disable RSS-Limited

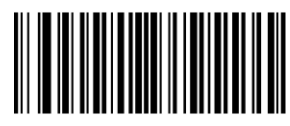

W017B00

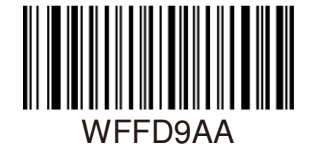

of RSS Expand

Restore the Factory Defaults

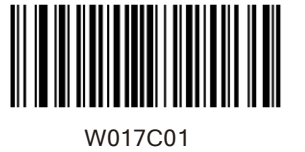

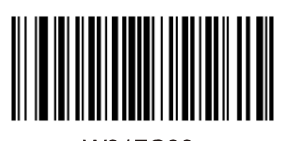

W017C00

\*Enable RSS-Expand

Disable RSS-Expand

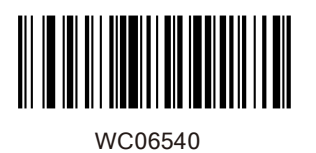

Enable EAN-8 Zero Extend

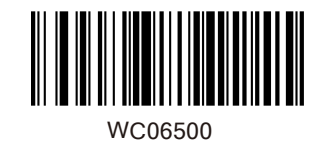

\*Disable EAN-8 Zero Extend

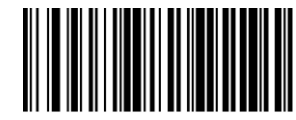

WC06580

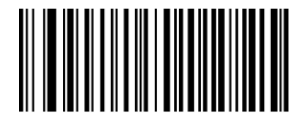

WFFD995

W016601

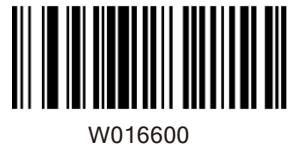

Convert EAN-8 to EAN-13

Restore the Factory Defaults of EAN-13

\*Enable EAN-13

Disable EAN-13

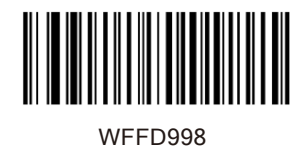

Restore the Factory Defaults of UPC-E

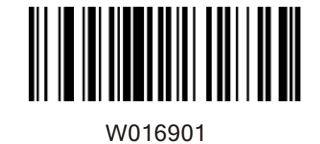

\*Enable UPC-E

Disable UPC-E

W016900

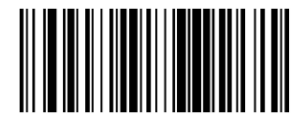

WC06940

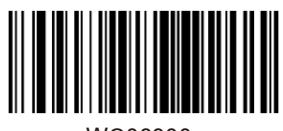

WC06900

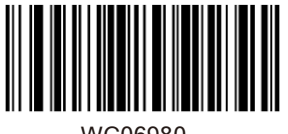

WC06980

Enable UPC-E Extend

\*Disable UPC-E Extend

Convert UPC-E to UPC-A

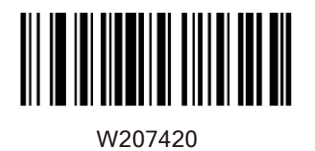

\*Enable Code 39 Full ASCII

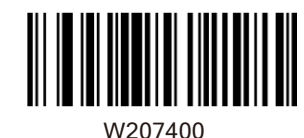

Disable Code 39 Full ASCII

Set Length Range

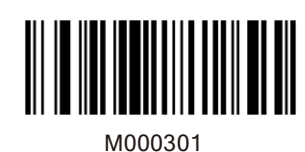

Set the Minimum Length for Code 128

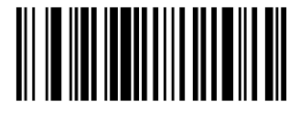

M000300

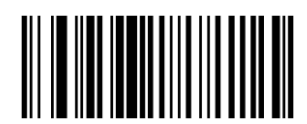

M000303

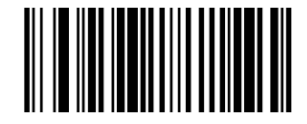

M000302

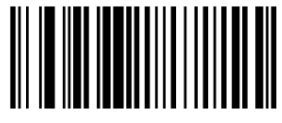

M000305

Set the Maximum Length for Code 128

Set the Minimum Length for UCC/EAN-128

Set the Maximum Length for UCC/EAN-128

Set the Minimum Length for AIM 128

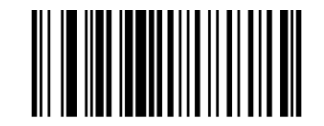

M000304

Set the Maximum Length for AIM 128

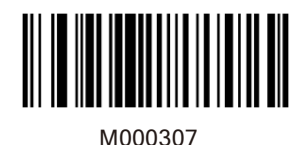

M000306

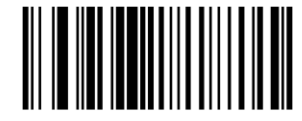

M000309

M000308

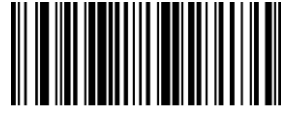

M00030B

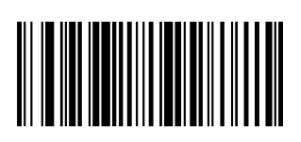

62

Set the Maximum Length for Interleaved 2 of 5

Set the Minimum Length for Interleaved 2 of 5

Set the Minimum Length for Matrix 2 of 5

Set the Maximum Length for Matrix 2 of 5

Set the Minimum Length for Industrial 25

M00030A

Set the Maximum Length for Industrial 25

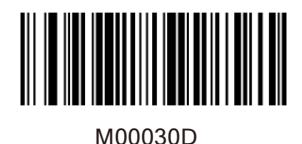

Set the Minimum Length for Industrial 25

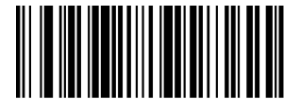

M00030C

for Industrial 25

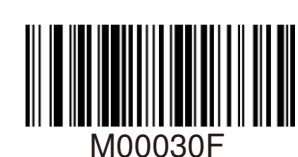

M00030E

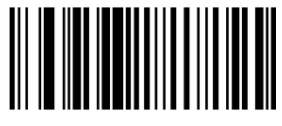

M000311

Set the Minimum Length

Set the Maximum Length

for Code 39

Set the Maximum Length for Code 39

Set the Minimum Length for Codabar

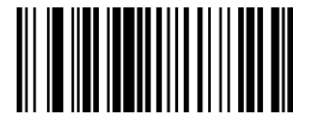

M000310

Set the Maximum Length for Codabar

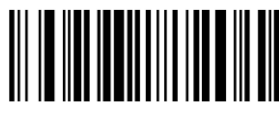

M000313

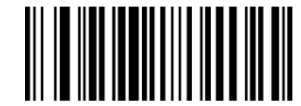

M000312

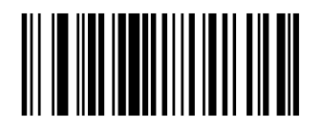

M000315

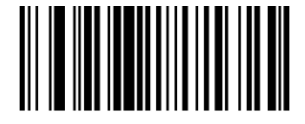

M000314

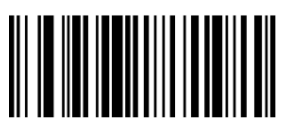

M000317

Set the Maximum Length for Code 93

Set the Minimum Length for Code 93

Set the Minimum Length for Code 11

Set the Maximum Length for Code 11

Set the Minimum Length for Plessey

Set the Maximum Length for Plessey

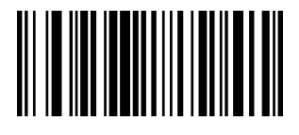

M000316

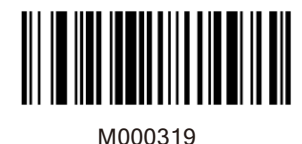

Set the Minimum Length for MSI-Plessey

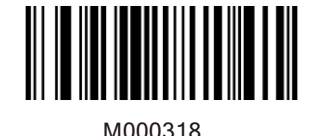

Set the Maximum Length for MSI-Plessey

Example: Set the scanner to decode MSI-Plessey barcodes containing between 8 and 12 characters.

- 1. Scan the Enter Setup barcode.
- 

2. Scan the Set the Minimum Length barcode. 3. Scan the numeric barcode "8". (See the

Digit Barcodes section in Appendix)

4. Scan the Save barcode. (See the Save/Cancel Barcodes section in Appendix)

- 5. Scan the Set the Maximum Length barcode. 5. Scan the Set the Maximum Leng<br>6. Scan the numeric barcode <mark>"1".</mark>
- 
- 6. Scan the numeric barcode <mark>""1".</mark><br>7. Scan the numeric barcode <mark>"</mark>2".
- 8. Scan the Save barcode.
- 9. Scan the Exit Setup barcode.
Transmit Check Digit

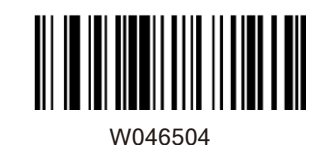

W046500

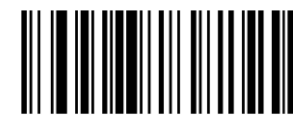

W046604

Do Not Transmit EAN-8 Check Digit

\*Transmit EAN-13 Check Digit

Do Not Transmit EAN-13 Check Digit

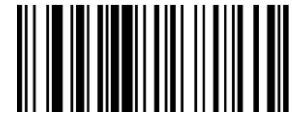

W046600

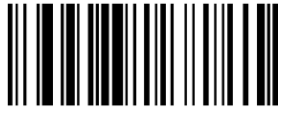

W046904

\*Transmit UPC-E Check Digit

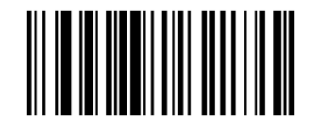

65

\*Transmit EAN-8 Check Digit

W046900

Do Not Transmit UPC-E Check Digit

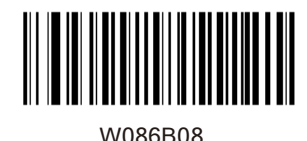

\*Transmit UPC-A Check Digit

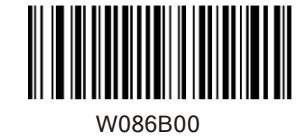

Do Not Transmit UPC-A Check Digit

Check Digit Verification

Example: Set the scanner for check digit Interleaved 2 of 5.

A check digit is optional for Interleaved 2 of 5 and can be added as the last digit. It is a calculated value used to verify the integrity of the data. Disable: The scanner transmits Interleaved 2 of 5 barcodes as is. Do Not Transmit Check Digit After Verification: The scanner checks the integrity of all Interleaved 2 of 5 barcodes to verify that the data complies with the check digit algorithm. Barcodes passing the check will be transmitted except the last digit, whereas those failing it will not be transmitted. Transmit Check Digit After Verification: The scanner

checks the integrity of all Interleaved 2 of 5 barcodes to verify that the data complies with the check digit algorithm. Barcodes passing the check will be transmitted, whereas those failing it will not be transmitted.

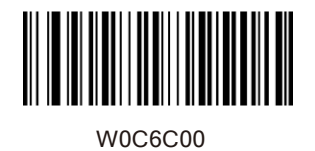

W0C6C04

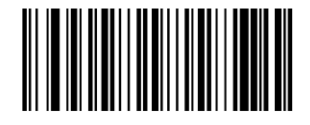

W0C6C0C

Do Not Transmit Check Digit After Verification

Transmit Check Digit After Verification

A check digit is optional for Matrix 2 of 5 and can be added as the last digit. It is a calculated value used to verify the integrity of the data. Disable: The scanner transmits Matrix 2 of 5 barcodes as is.

Do Not Transmit Check Digit After Verification: The scanner checks the integrity of all Matrix 2 of 5 barcodes to verify that the data complies with the check digit algorithm. Barcodes passing the check will be transmitted except the last digit, whereas those failing it will not be transmitted. Transmit Check Digit After Verification: The scanner checks the integrity of all Matrix 2 of 5 barcodes to verify that the data complies with the check digit algorithm . Barcodes passing the check will be transmitted, whereas those failing it will not be transmitted.

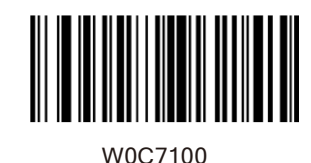

\*Disable

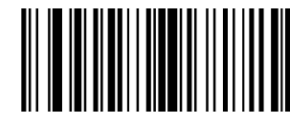

W0C7104

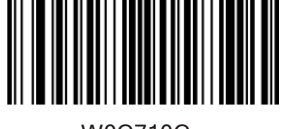

W0C710C

Do Not Transmit Check Digit After Verification

Transmit Check Digit **After Verification** 

A check digit is optional for Industrial 25 and can be added as the last digit. It is a calculatedvalue used to verify the integrity of the data. Disable: The scanner transmits Industrial 25 barcodes as is.Do Not Transmit Check Digit After Verification: The scanner checks the integrity of all Industrial 25 barcodes to verify that the data complies with the check digit algorithm. Barcodes passing the check will be transmitted except the last digit, whereas those failing it will not be transmitted. Transmit Check Digit After Verification: The scanner checks the integrity of all Industrial 25 barcodes to verify that the data complies with the check digit algorithm. Barcodes passing the check will be transmitted, whereas those failing it will not be transmitted.

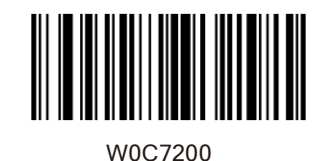

\*Disable

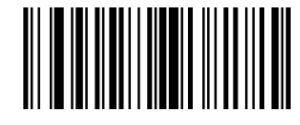

W0C7204

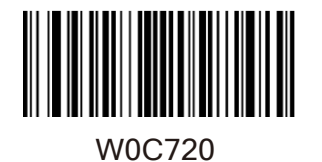

Do Not Transmit Check Digit After Verification

**Transmit Check Digit** After Verification

A check digit is optional for Standard 25 and can be added as the last digit. It is a calculated value used to verify the integrity of the data. Disable: The scanner transmits Standard 25 barcodes as is. Do Not Transmit Check Digit After Verification: The scanner checks the integrity of all Standard 25 barcodes to verify that the data complies with the check digit algorithm. Barcodes passing the check will be transmitted except the last digit, whereas those failing it will not be transmitted. Transmit Check Digit After Verification: The scanner checks the integrity of all Standard 25 barcodes to verify that the data complies with the check digit algorithm .Barcodes passing the check will be transmitted, whereas those failing it will not be transmitted.

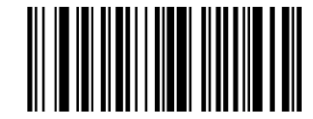

\*Disable

W0C7300

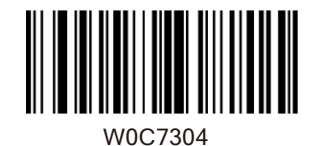

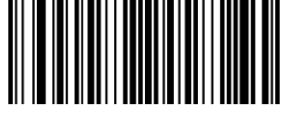

W0C730

Do Not Transmit Check Digit After Verification

**Transmit Check Digit After Verification** 

A check digit is optional for Code 39 and can be added as the last digit. It is a calculated value used to verify the integrity of the data.

Disable: The scanner transmits Code 39 barcodes as is. Do Not Transmit Check Digit After Verification: The scanner checks the integrity of all Code 39 barcodes to verify that the data complies with the check digit algorithm. Barcodes passing the check will be transmitted except the last digit, whereas those failing it will not be transmitted.

Transmit Check Digit After Verification: The scanner checks the integrity of all Code 39 barcodes to verify that the data complies with the check digit algorithm. Barcodes passing the check will be transmitted, whereas those failing it will not be transmitted.

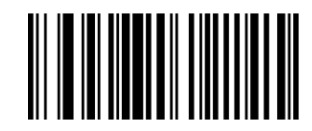

W187400

\*Disable

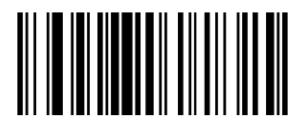

W187408

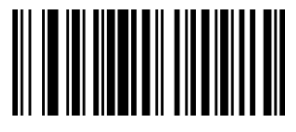

W187418

Do Not Transmit Check Digit After Verification

**Transmit Check Digit After Verification** 

A check digit is optional for Codabar and can be added as the last digit. It is a calculated value used to verify the integrity of the data. Disable: The scanner transmits Codabar barcodes as is. Do Not Transmit Check Digit After Verification: The scanner checks the integrity of all Codabar barcodes to verify that the data complies with the check digit algorithm. Barcodes passing the check will be transmitted except the last digit, whereas those failing it will not be transmitted. Transmit Check Digit After Verification: The scanner checks the integrity of all Codabar barcodes to verify that the data complies with the check digit algorithm. Barcodes passing the check will be transmitted, whereas those failing it will not be transmitted.

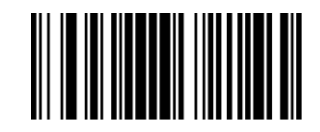

W607500

\*Disable

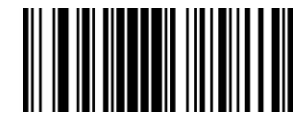

W607520

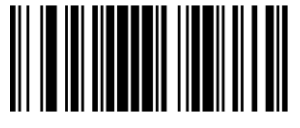

W607560

Do Not Transmit Check Digit After Verification

**Transmit Check Digit** After Verification

Check digits are optional for Code 93 and can be added as the last two digits, which are calculated valuesused to verify the integrity of the data. Disable: The scanner transmits Code 93 barcodes as is. Do Not Transmit Check Digit After Verification: The scanner checks the integrity of all Code 93 barcodes to verify that the data complies with the check digit algorithm. Barcodes passing the checks will be transmitted except the last two digits, whereas those failing them will not be transmitted. Transmit Check Digit After Verification: The scanner checks the integrity of all Code 93 barcodes to verify that the data complies with the check digit algorithm. Barcodes passing the checks will be transmitted, whereas those failing them will not be transmitted.

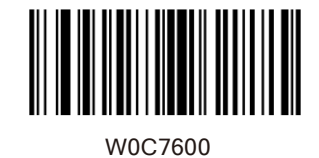

Disable

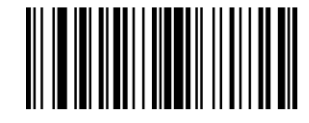

W0C7604

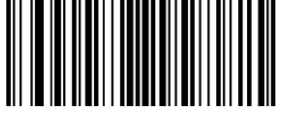

W0C760C

\*Do Not Transmit Check Digit After Verification

**Transmit Check Digit After Verification** 

Check digits are optional for Plessey and can be added as the last one or two digits, which are calculated values used to verify the integrity of the data.

Disable: The scanner transmits Plesseybarcodes as is. Do Not Transmit Check Digit After Verification: The scanner checks the integrity of all Plessey barcodes to verify that the data complies with the check digit algorithm. Barcodes passing the checks will be transmitted except the last two digits, whereas those failing them will not be transmitted. Transmit Check Digit After Verification: The scanner checks the integrity of all Plessey barcodes to verify that the data complies with the check digit algorithm. Barcodes passing the checks will be transmitted, whereas those failing them will not be transmitted.

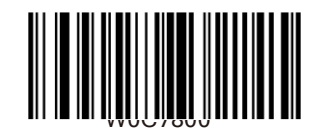

Disable

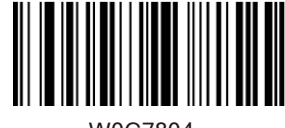

W0C7804

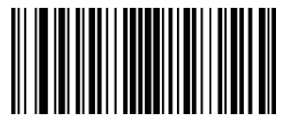

W0C780C

\*Do Not Transmit Check Digit After Verification

Transmit Check Digit After Verification

Check digits are optional for Code 11 and can be added as the last one or two digits, which are calculated values used to verify the integrity of the data.

If the Disable option is enabled, the scanner transmits Code 11 barcodes as is.

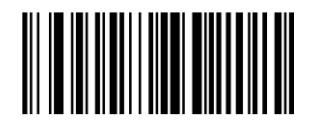

W0C7900

Disable

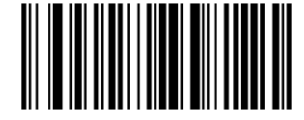

W0C7904

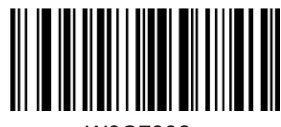

W0C7908

W0C790C

\*One Check Digit,MOD10

Two Check Digits. MOD<sub>10</sub>/MOD<sub>10</sub>

Two Check Digits, MOD10/MOD11

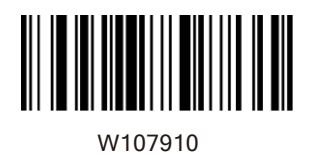

Transmit Check Digit

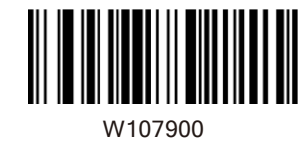

\*Do Not Transmit Check Digit

# Add-On Code

An EAN-8 barcode can be augmented with a two- digit or five-digit add-on code to form a new one. In the examples below, the part surrounded by blue dotted line is an EAN-8 barcode while the part circled by red dotted line is add-on code.

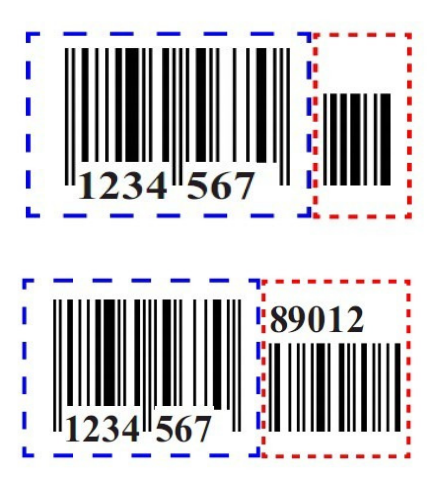

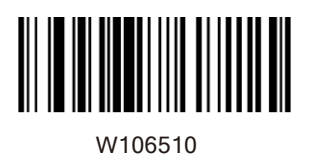

Enable 2-Digit Add-On Code

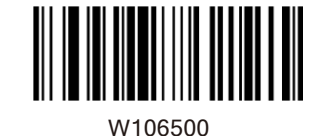

\*Disable 2-Digit Add-On Code

Enable 5-Digit Add-On Code

W206520

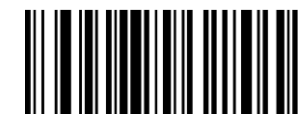

W206500

W086500

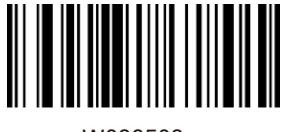

W086508

\*Disable 5-Digit Add-On Code

\*EAN-8 Add-On Code Not Required

EAN-8 Add-On Code Required

Enable 2-Digit Add-On Code/ Enable 5-Digit Add-On Code: The scanner decodes a mix of EAN-8 barcodes with and without 2-digit/5-digit add-on codes.

Disable 2-Digit Add-On Code/ Disable 5-Digit Add-On Code: The scanner decodes EAN-8 and ignores the add-on code when presented with an EAN-8 plus add-on barcode. It can also decode

An EAN-13 barcode can be augmented with a twodigit or five-digit add-on code to form a new one. In the examples below, the part surrounded by blue dotted line is an EAN-13 barcode while the part circled by red dotted line is add-on code.

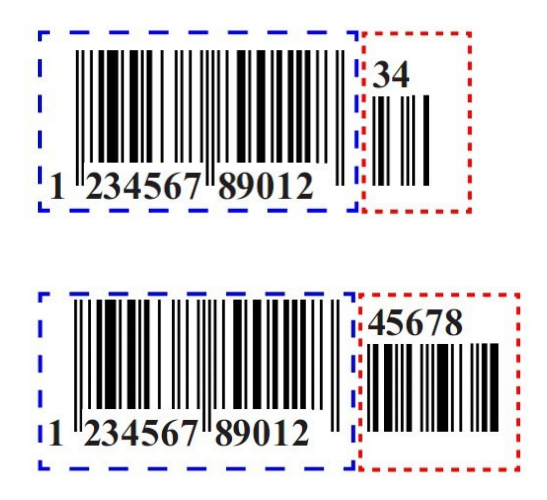

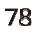

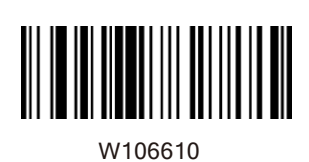

Enable 2-Digit Add-On Code

W106600

\*Disable 2-Digit Add-On Code

Enable 5-Digit Add-On Code

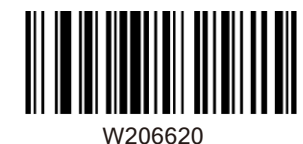

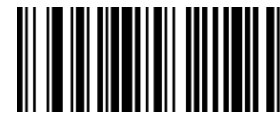

W206600

\*Disable 5-Digit Add-On Code

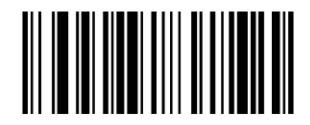

W086608

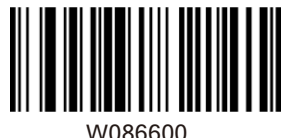

W086600

EAN-13 Add-On Code Required

\*EAN-13 Add-On Code Not Required

Enable 2-Digit Add-On Code/ Enable 5-Digit Add-On Code: The scanner decodes a mix of EAN-13 barcodes with and without 2-digit/5-digit add-on codes.

Disable 2-Digit Add-On Code/ Disable 5-Digit Add-On Code: The scanner decodes EAN-13 and ignores the add-on code when presented with an EAN-13 plus add-on barcode. It can also decode EAN-13 barcodes without add-on codes.

Transmit System Character

The first character of UPC-E barcode is the system character

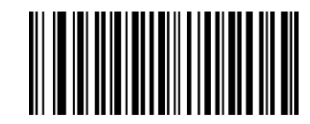

W306A10

Do Not Transmit System Character

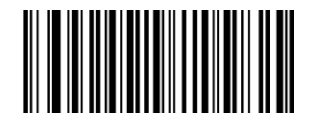

W306A20

\*Transmit System Character

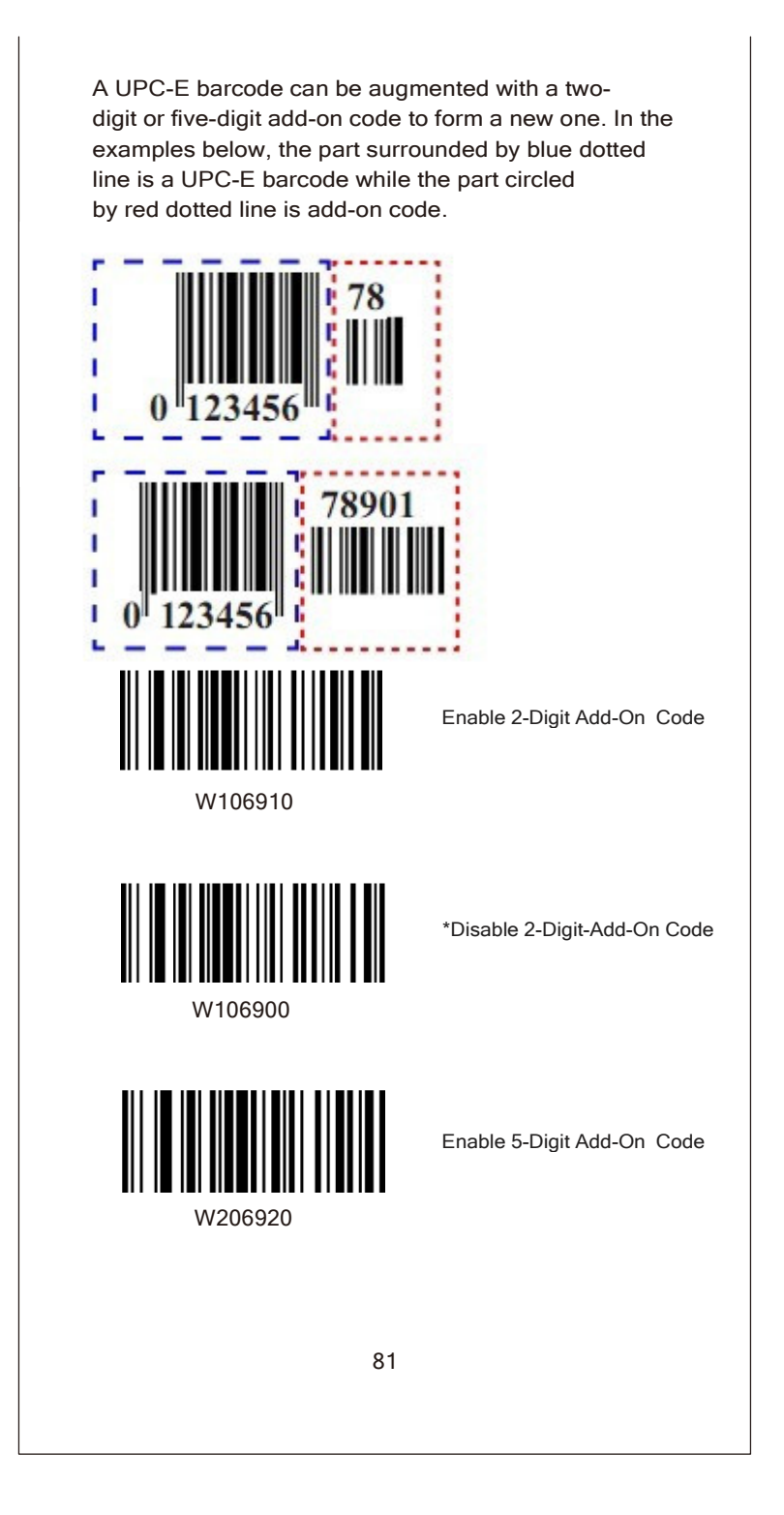

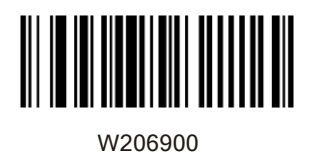

\*Disable 5-Digit Add-On Code

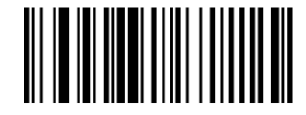

W086908

UPC-E Add-On Code Required

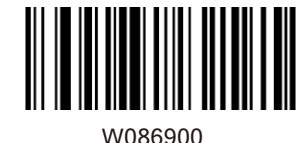

\*UPC-E Add-On Code Not Required

Enable 2-Digit Add-On Code/ Enable 5-Digit Add-On Code: The scanner decodes a mix of UPC-E barcodes with and without 2-digit/5-digit add-on codes.

Disable 2-Digit Add-On Code/ Disable 5-Digit Add-On Code: The scanner decodes UPC-E and ignores the add-on code when presented with a UPC-E plus add-on barcode. It can also decode UPC-Ebarcodes without add-on codes.

This parameter is only valid when Enable 2-Digit Add-On Code and/or Enable 5-Digit Add-On Code is selected.

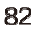

A UPC-A barcode can be augmented with a twodigit or five-digit add-on code to form a new one. In the examples below, the part surrounded by blue dotted line is a UPC-A barcode while the part circled by red dotted line is add-on code.

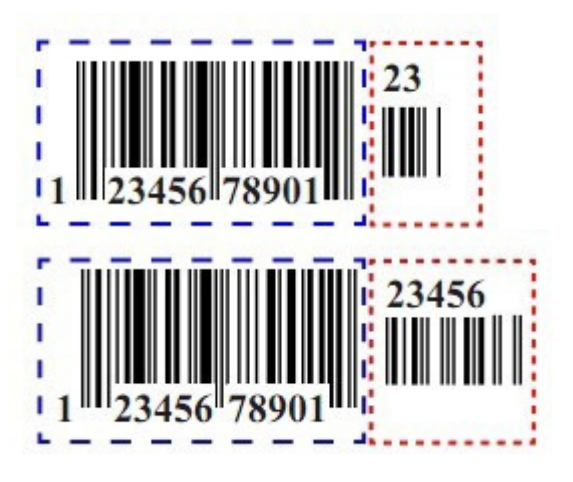

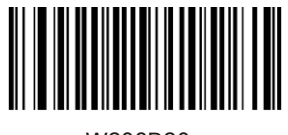

W206B20

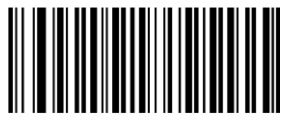

W206B00

Enable 2-Digit Add-On Code

\*Disable 2 Digit Add-On Code

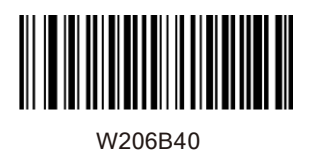

Enable 5-Digit Add-On Code

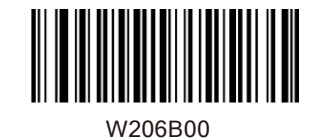

\*Disable5-Digit Add-On Code

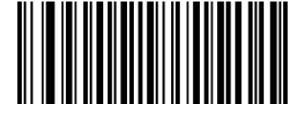

W106B10

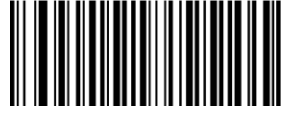

W106B00

UPC-A Add-On Code Required

\*UPC-A Add-On Code Not Required

Enable 2-Digit Add-On Code/ Enable 5-Digit Add-On Code: The scanner decodes a mix of UPC-Abarcodes with and without 2-digit/5-digit add-on codes.

Disable 2-Digit Add-On Code/ Disable 5-Digit Add-On Code: The scanner decodes UPC-A and ignores the add-on code when presented with a UPC-A plus addon barcode. It can also

decode UPC-A barcodes without add-on codes.

This parameter is only valid when Enable 2-Digit Add-On Code and/or Enable 5-Digit Add-On Code is selected.

Transmit Start/Stop Character**s**

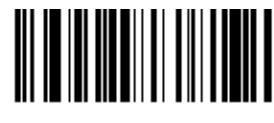

W047404

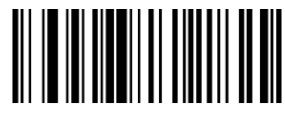

W047400

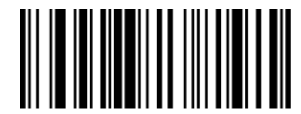

W047504

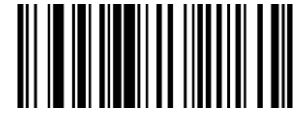

W047500

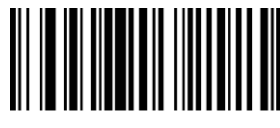

W187500

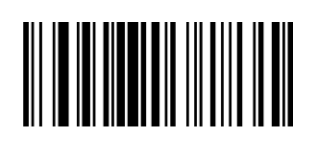

85

Transmit Start/Stop Characters code39

\*Do Not Transmit Start/Stop Characters code39

Transmit Start/Stop Characters

DO Not Transmit Start/Stop **Characters** 

\*ABCD/ABCD as the Start/ Stop CharacterS

W187508

ABCD/TN\*E as the Start/ Stop Characters

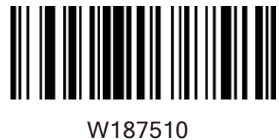

W187518

Stop Characters

abcd/abcd as the Start/ Stop Characters

abcd/tn\*e as the Start/

Set ISBN Format

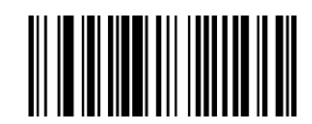

\*ISBN-13

ISBN-10

W086800

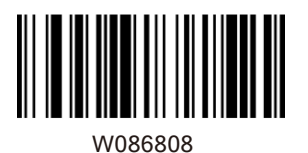

#### Transmit Preamble Character

Preamble characters (Country Code and System Character) can be transmitted as part of a UPC-Abarcode. Select one of the followingoptions for transmitting UPC-Apreamble to the host device: transmit system character only, transmit system character and countrycode ("0" for USA), or transmit no preamble.

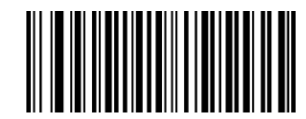

W036A00

No Preamble

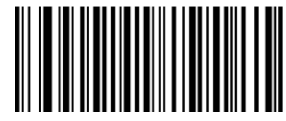

W036A01

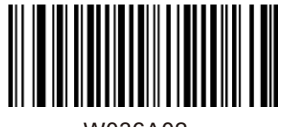

W036A02

\*System Character

System Character & Country Code

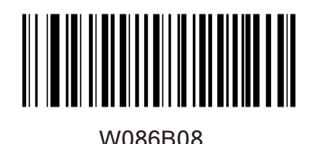

\*Transmit UPC-A Check Digit

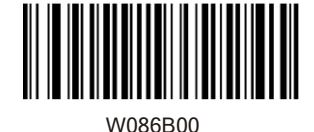

Do Not Transmit UPC-A Check Digit

# **Check Digit Verification**

### Interleaved 2 of 5

A check digit is optional for Interleaved 2 of 5 and can be added as the last digit. It is a calculated value used to verify the integrity of the data. Disable: The scanner transmits Interleaved 2 of 5 barcodes as is. Do Not Transmit Check Digit After Verification: The scanner checks the integrity of all Interleaved 2 of 5 barcodes to verify that the data complies with the check digit algorithm. Barcodes passing the check will be transmitted except the last digit, whereas those failing it will not be transmitted. Transmit Check Digit After Verification: The scanner checks the integrity of all Interleaved 2 of 5 barcodes to verify that the data complies with the check digit algorithm. Barcodes passing the check will be transmitted, whereas those failing it will not be transmitted.

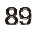

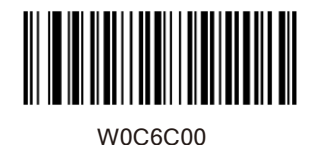

W<sub>0C6C04</sub>

Do Not Transmit Check Digit After Verification

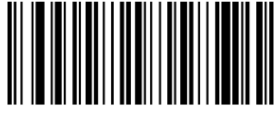

W0C6C0C

Transmit Check Digit After Verification

Matrix 2 of 5

A check digit is optional for Matrix 2 of 5 and can be added as the last digit. It is a calculated value used to verify the integrity of the data. Disable: The scanner transmits Matrix 2 of 5 barcodes as is. Do Not Transmit Check Digit After Verification: The scanner checks the integrity of all Matrix 2 of 5 barcodes to verify that the data complies with the check digit algorithm. Barcodes passing the check will be transmitted except the last digit, whereas those failing it will not be transmitted. Transmit Check Digit After Verification: The scanner checks the integrity of all Matrix 2 of 5 barcodes to verify that the data complies with the check digit algorithm . Barcodes passing the check will be transmitted, whereas those failing it will not be transmitted.

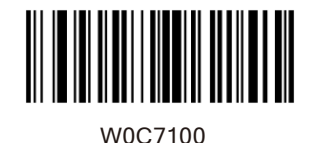

W0C7104

Do Not Transmit Check Digit After Verification

Transmit Check Digit After Verification

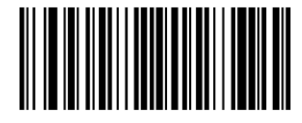

W0C710C

Industrial 25

A check digit is optional for Industrial 25 and can be added as the last digit. It is a calculated value used to verify the integrity of the data. Disable: The scanner transmits Industrial 25 barcodes as is. Do Not Transmit Check Digit After Verification: The scanner checks the integrity of all Industrial 25 barcodes to verify that the data complies with the check digit algorithm. Barcodes passing the check will be transmitted except the last digit, whereas those failing it will not be transmitted. Transmit Check Digit After Verification: The scanner checks the integrity of all Industrial 25 barcodes to verify that the data complies with the check digit algorithm. Barcodes passing the check will be transmitted, whereas those failing it will not be transmitted.

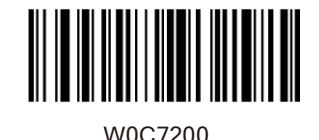

W0C7204

Do Not Transmit Check Digit After Verification

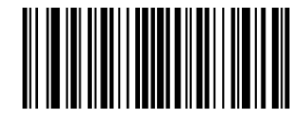

W0C720C

Transmit Check Digit After Verification

Standard 25

A check digit is optional for Standard 25 and can be added as the last digit. It is a calculated value used to verify the integrity of the data. Disable: The scanner transmits Standard 25 barcodes as is. DoNot Transmit Check Digit After Verification: The scanner checks the integrity of all Standard 25 barcodes to verify that the data complies with the check digit algorithm. Barcodes passing the check will be transmitted except the last digit, whereas those failing it will not be transmitted. Transmit Check Digit After Verification: The scanner checks the integrity of all Standard 25 barcodes to verify that the data complies with the check digit algorithm . Barcodes passing the check will be transmitted, whereas those failing it will not be transmitted.

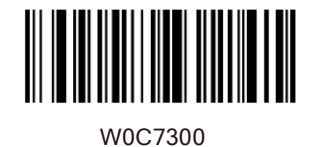

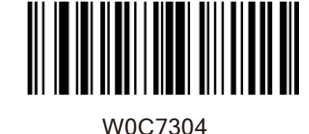

Do Not Transmit Check Digit After Verification

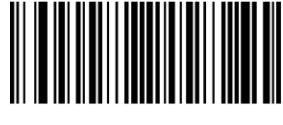

W0C730C

Transmit Check Digit After Verification

## Code 39

A check digit is optional for Code 39 and can be added as the last digit. It is a calculated value used to verify the integrity of the data. Disable: The scanner transmits Code 39 barcodes as is. Do Not Transmit Check Digit After Verification: The scanner checks the integrity of all Code 39 barcodes to verify that the data complies with the check digit algorithm. Barcodes passing the check will be transmitted except the last digit, whereas those failing it will not be transmitted. Transmit Check Digit After Verification: The scanner checks the integrity of all Code 39 barcodes to verify that the data complies with the check digit algorithm. Barcodes passing the check will be transmitted, whereas those failing it will not be transmitted.

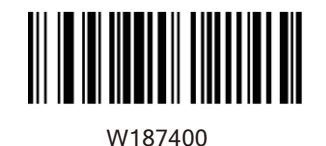

W187408

Do Not Transmit Check Digit After Verification

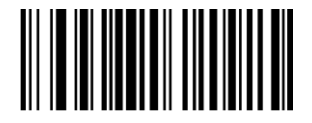

W187418

Transmit Check Digit After Verification

# Codabar

A check digit is optional for Codabar and can be added as the last digit. It is a calculated value used to verify the integrity of the data. Disable: The scanner transmits Codabar barcodes as is. Do Not Transmit Check Digit After Verification: The scanner checks the integrity of all Codabar barcodes to verify that the data complies with the check digit algorithm. Barcodes passing the check will be transmitted except the last digit, whereas those failing it will not be transmitted. Transmit Check Digit After Verification: The scanner checks the integrity of all Codabar barcodes to verify that the data complies with the check digit algorithm. Barcodes passing the check will be transmitted, whereas those failing it will not be transmitted.

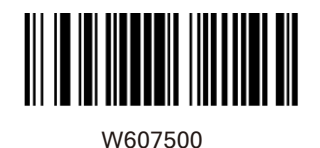

**W607520** 

Do Not Transmit Check Digit After Verification

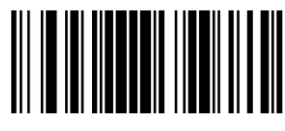

W607560

Transmit Check Digit After Verification

Code 93

Check digits are optional for Code 93 and can be added as the last two digits, which are calculated values used to verify the integrity of the data. Disable: The scanner transmits Code 93 barcodes as is. Do Not Transmit Check Digit After Verification: The scanner checks the integrity of all Code 93 barcodes to verify that the data complies with the check digit algorithm. Barcodes passing the checks will be transmitted except the last two digits, whereas those failing them will not be transmitted. Transmit Check Digit After Verification: The scanner checks the integrity of all Code 93 barcodes to verify that the data complies with the check digit algorithm. Barcodes passing the checks will be transmitted, whereas those failing them will not be transmitted.

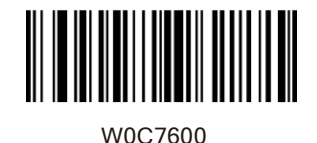

W0C7604

\*Do Not Transmit Check Digit After Verification

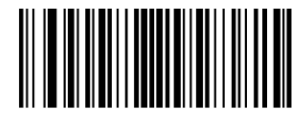

W0C760C

Transmit Check Digit After Verification

### Plessey

Check digits are optional for and can be added as the last one or two digits, which are calculated values used to verify the integrity of the data. Disable: The scanner transmits Plessey barcodes as is. Do Not Transmit Check Digit After Verification: The scanner checks the integrity of all Plessey barcodes to verify that the data complies with the check digit algorithm. Barcodes passing the checks will be transmitted except the last two digits, whereas those failing them will not be transmitted. Transmit Check Digit After Verification: The scanner checks the integrity of all Plessey barcodes to verify that the data complies with the check digit algorithm. Barcodes passing the checks will be transmitted, whereas those failing them will not be transmitted.

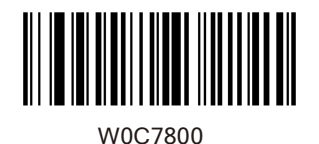

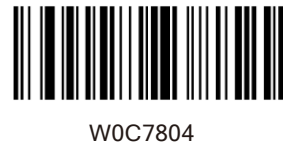

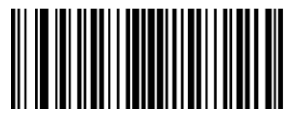

W0C780C

After Verification

Transmit Check Digit **After Verification** 

#### Code 11

Check digits are optional for Code 11 and can be added as the last one or two digits, which are calculated values used to verify the integrity of the data.

If the Disable option is enabled, the scanner transmits Code 11 barcodes as is.

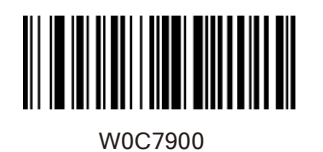

W0C7904

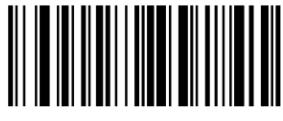

W0C7908

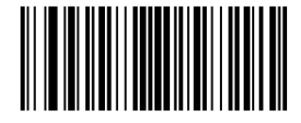

W0C790C

W0C7910

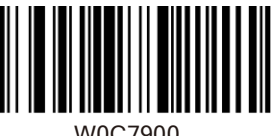

W0C7900

\*One Check Digit,MOD10

Two Check Digits, MOD10/MOD10

Two Check Digits, MOD10/MOD

Transmit Check Digit

\*Do Not Transmit Check Digit

## **Add-On Code**

An EAN-8 barcode can be augmented with a two-digit or five-digit add-on code to form a new one. In the examples below, the part surrounded by blue dotted line is an EAN-8 barcode while the part circled by red dotted line is addon code.

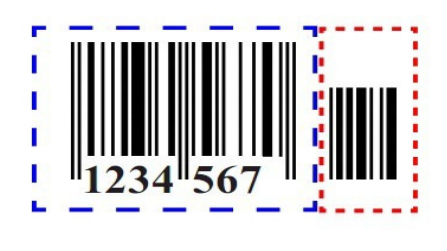

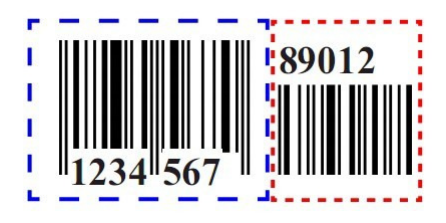

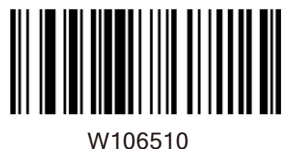

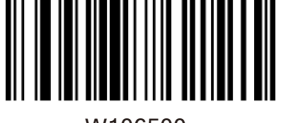

W106500

Enable 2-Digit Add-On Code

\*Disable 2-Digit Add-On Code
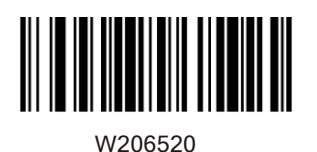

Enable 5-Digit Add-On Code

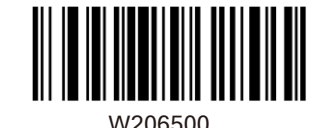

\*Disable 5-Digit Add-On Code

EAN-8 Add-On Code Required

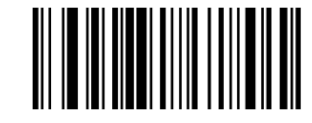

**W086508** 

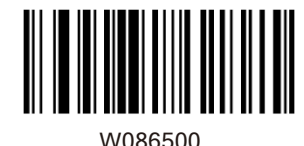

\*EAN-8 Add-On Code Not Required

Enable 2-Digit Add-On Code/ Enable 5-Digit Add-On Code: The scanner decodes a mix of EAN-8 barcodes with and without 2-digit/5-digit add-on codes.

Disable 2-Digit Add-On Code/Disable 5-Digit Add-On Code: The scanner decodes EAN-8 and ignores the add-on code when presented with an EAN-8 plus add-on barcode. It can also decode EAN-8 barcodes without add-on codes.

An EAN-13 barcode can be augmented with a twodigit or five-digit add-on code to form a new one. In the examples below, the part surrounded by blue dotted line is an EAN-13 barcode while the part circled by red dotted line is add-on code.

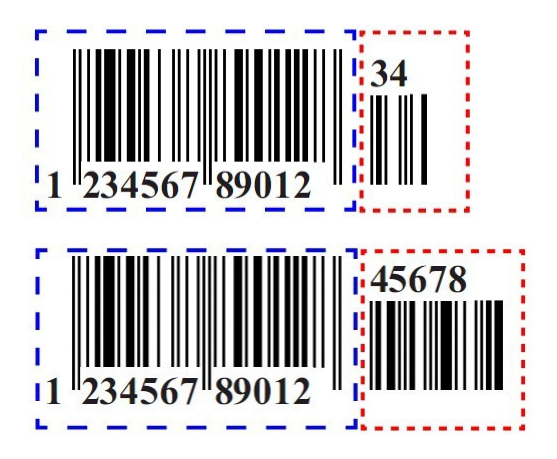

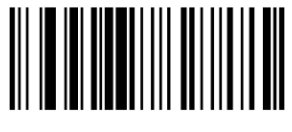

W106610

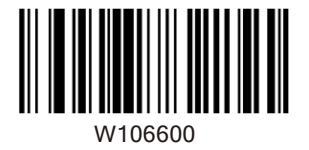

Enable 2-Digit Add-On Code

\*Disable 2-Digit Add-On Code

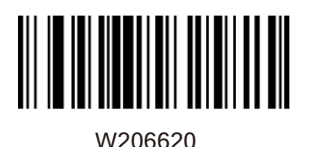

Enable 5-Digit Add-On Code

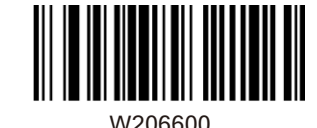

\*Disable 5-Digit Add-On Code

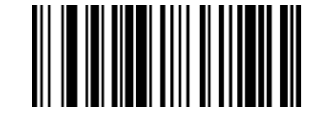

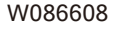

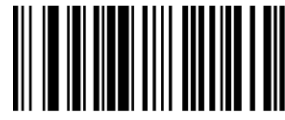

W086600

EAN-13 Add-On Code Required

\*EAN-13 Add-On Code Not Required

Enable 2-Digit Add-On Code/ Enable 5-Digit Add-On Code: The scanner decodes a mix of EAN-13 barcodes with and without 2-digit/5-digit add-on codes.

Disable 2-Digit Add-On Code/Disable 5-Digit Add-On Code:The scanner decodes EAN-13 and ignores the add-on code when presented with an EAN-13 plus addon barcode. It can also decode EAN-13 barcodes without add-on codes.

Transmit System Character

The first character of UPC-E barcode is the system character

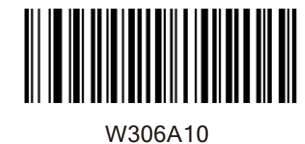

\*Do Not Transmit System **Character** 

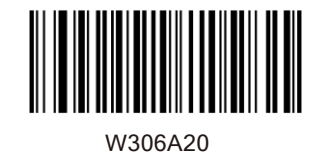

Transmit System Character

A UPC-E barcode can be augmented with a twodigit or five-digit add-oncode to form a new one. In the examples below, the part surrounded by blue dotted line is a UPC-E barcode while the part circled by red dotted line is add-on code.

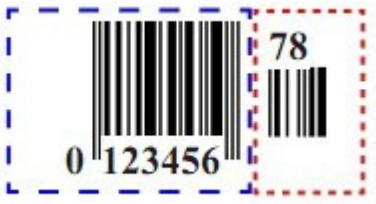

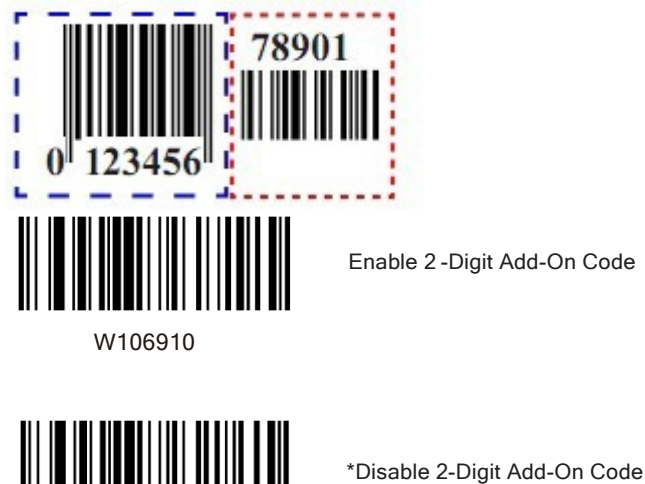

Enable 2 -Digit Add-On Code

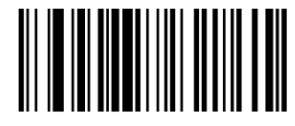

W106910

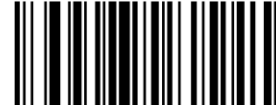

W206920

W206900

Enable 5-Digit Add-On Code

\*Disable 5-Add-On Code

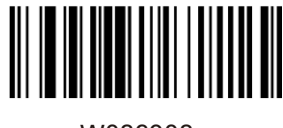

UPC-E Add-On Code Required

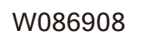

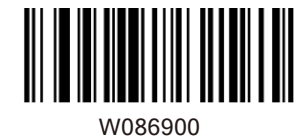

\*UPC-E Add-On Code Not Required

Enable 2-Digit Add-On Code/ Enable 5-Digit Add-On Code: The scanner decodes a mix of UPC-E barcodes with and without 2-digit/5-digit add-on codes.

Disable 2-Digit Add-On Code/Disable 5-Digit Add-On Code: The scanner decodes UPC-E and ignores the add-on code when presented with a UPC-E plus add-on barcode. It can also decode UPC-E barcodes without add-on codes.

This parameter is only valid when Enable 2-Digit Add-On Code and/or Enable 5-Digit Add-On Code is selected.

A UPC-A barcode can be augmented with a twodigit or five-digit add-on code to form a new one. In the examples below, the part surrounded by blue dotted line is a UPC-A barcode while the part circled by red dotted line is add-on code.

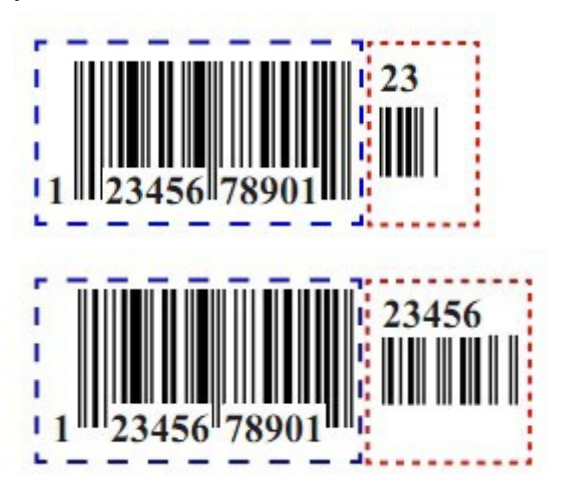

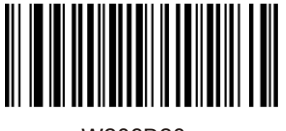

Enable 2-Digit Add-On Code

W206B20

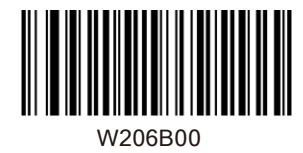

\*Disable 2-Digit Add-On Code

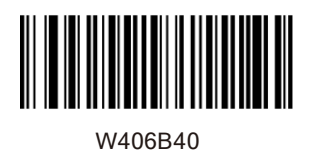

Enable 5-Digit Add-On Code

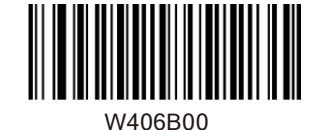

\*Disable 5-Digit Add-On Code

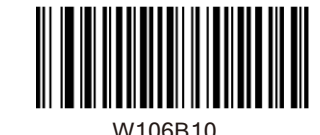

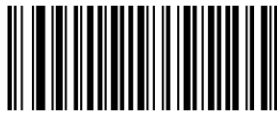

W106B00

UPC-A Add-On Code Required

\*UPC-A Add-On Code Not Required

Enable 2-Digit Add-On Code/ Enable 5-Digit Add-On Code: The scanner decodes a mix of UPC-Abarcodes with and without 2-digit/5-digit add-on codes.

Disable 2-Digit Add-On Code/ Disable 5-Digit Add-On Code: The scanner decodes UPC-A and ignores the add-on code when presented with a UPC-A plus add-on barcode. It can also

decode UPC-A barcodes without add-on codes.

This parameter is only valid when Enable 2-Digit Add-On Code and/or Enable 5-Digit Add-On Code is selected.

TransmitStart/Stop Character**s**

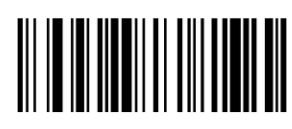

W407404

Transmit Start/Stop Characters Code 39

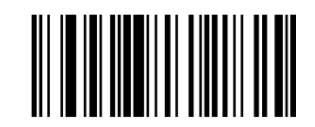

W407400

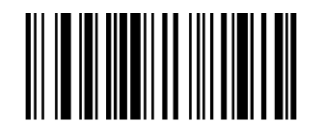

W407504

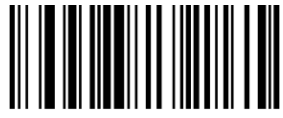

W407500

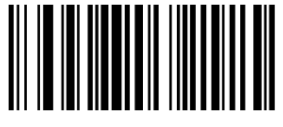

W187500

Characters Code 39

\*Do Not Transmit Start/Stop

\*Transmit Start/Stop Characters

DoNot Transmit Start/Stop **Characters** 

\*ABCD/ABCD as the Start/ Stop Characters

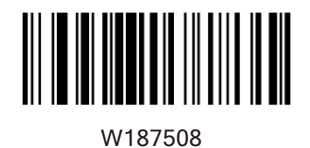

ABCD/TN\*E as the Start/ Stop Character

W187510

abcd/abcd as the Start/ Stop Character

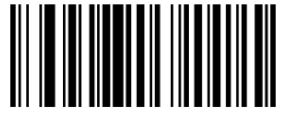

W187518

Set ISBN Format

abcd/tn\*e as the Start/ Stop Character

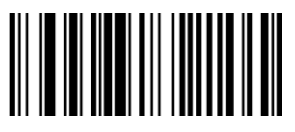

W086800

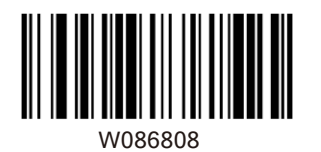

ISBN-10

\*ISBN-13

Transmit Preamble Character

Preamble characters (Country Code and System Character) can be transmitted as part of a UPC-A . Select one of the following barcode options for transmitting UPC-Apreamble to the host device: transmit system character only, transmit system character and country code ("0" for USA), or transmit no preamble.

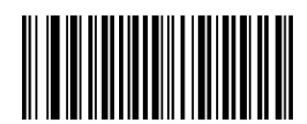

W036A00

No Preamble

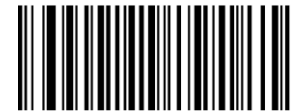

W036A01

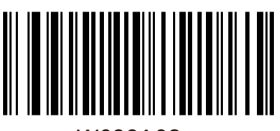

W036A02

\*System Character

System Character & Country Code

## Appendix

## Factory Defaults Table

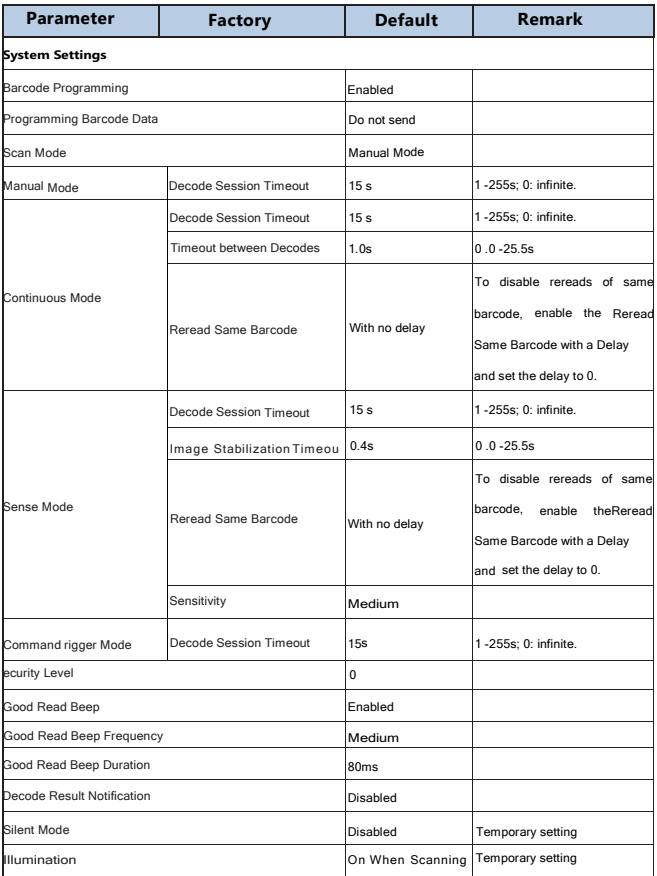

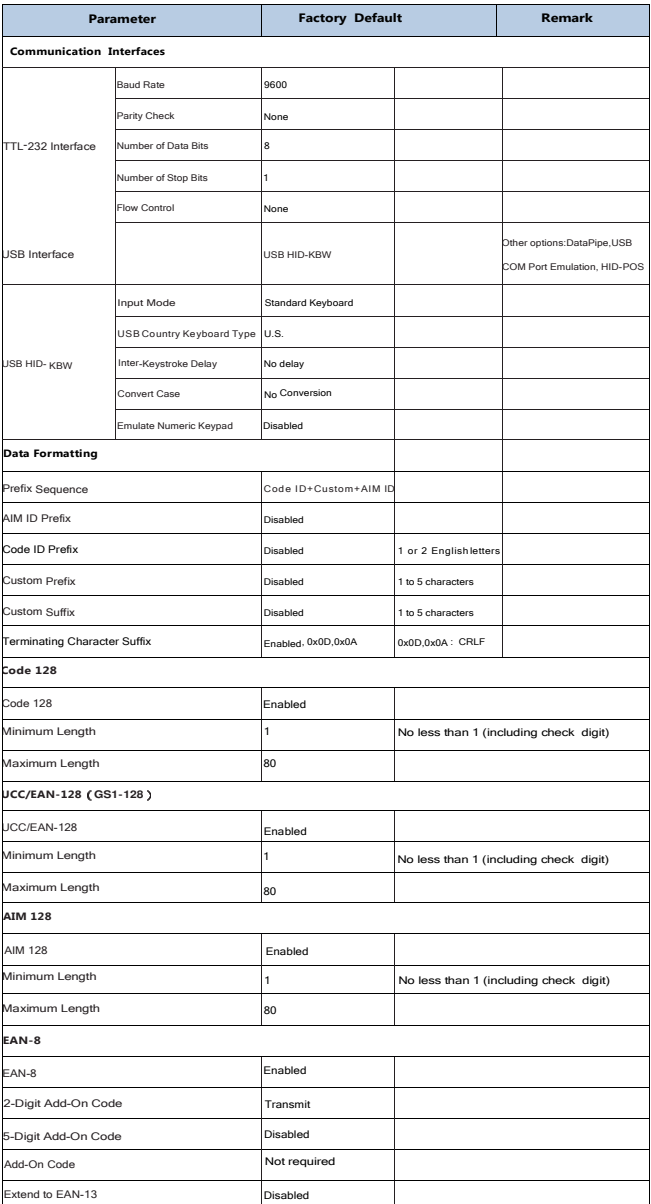

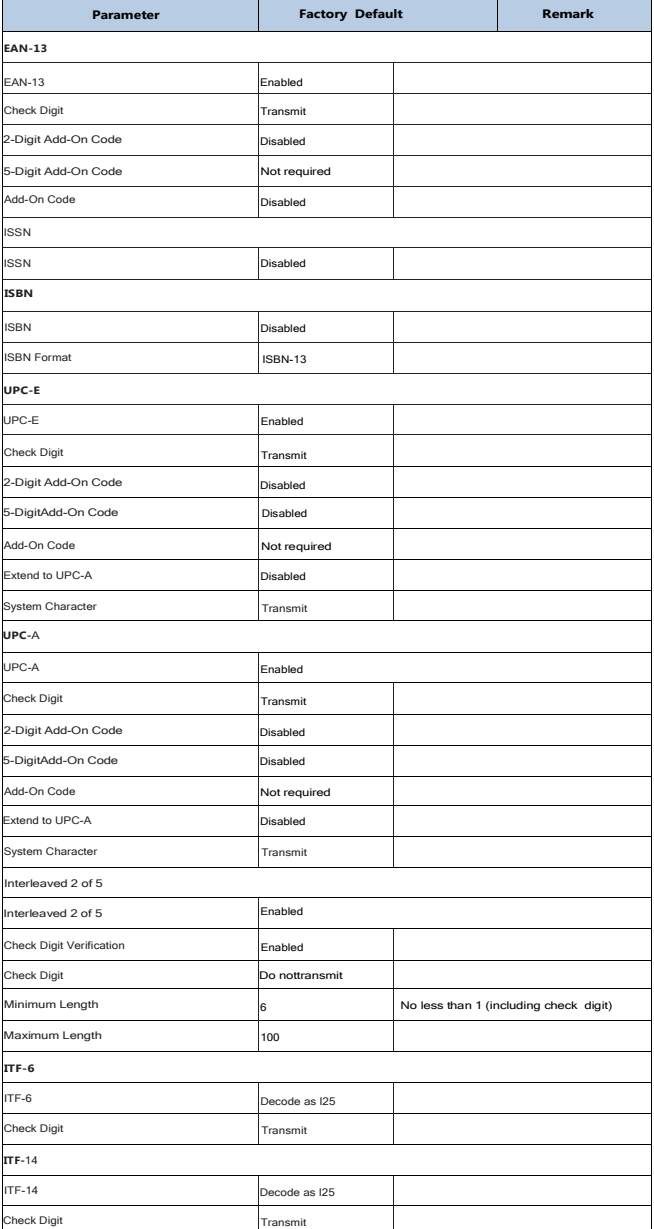

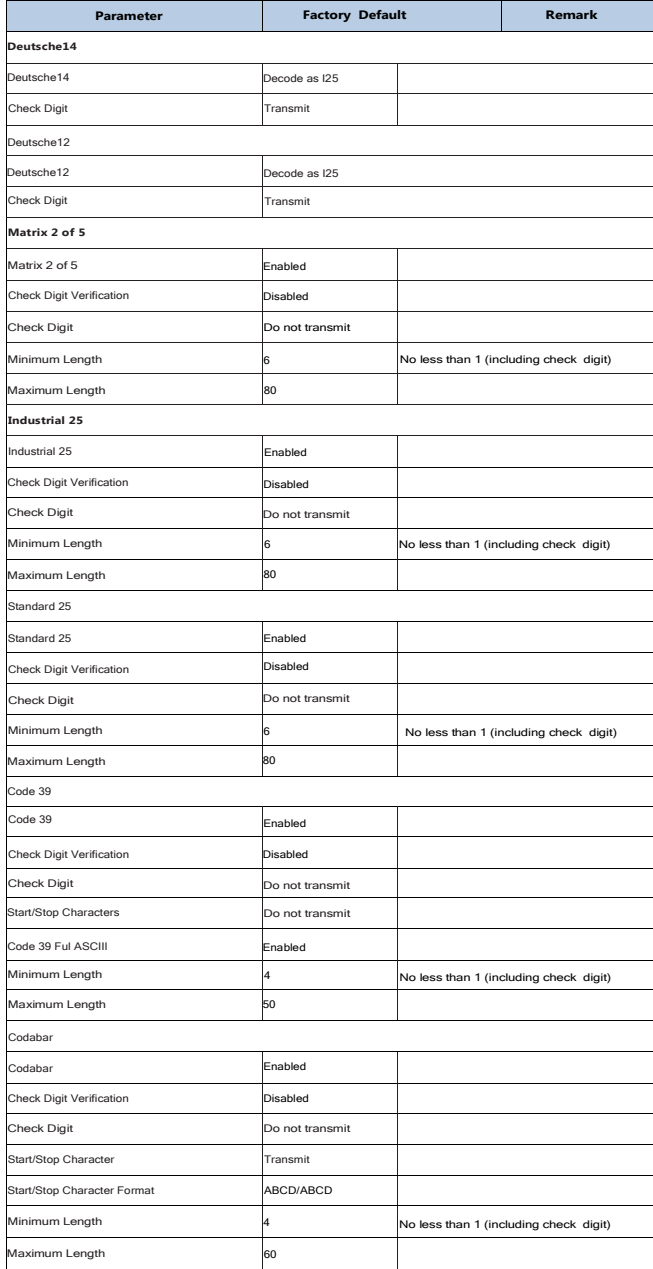

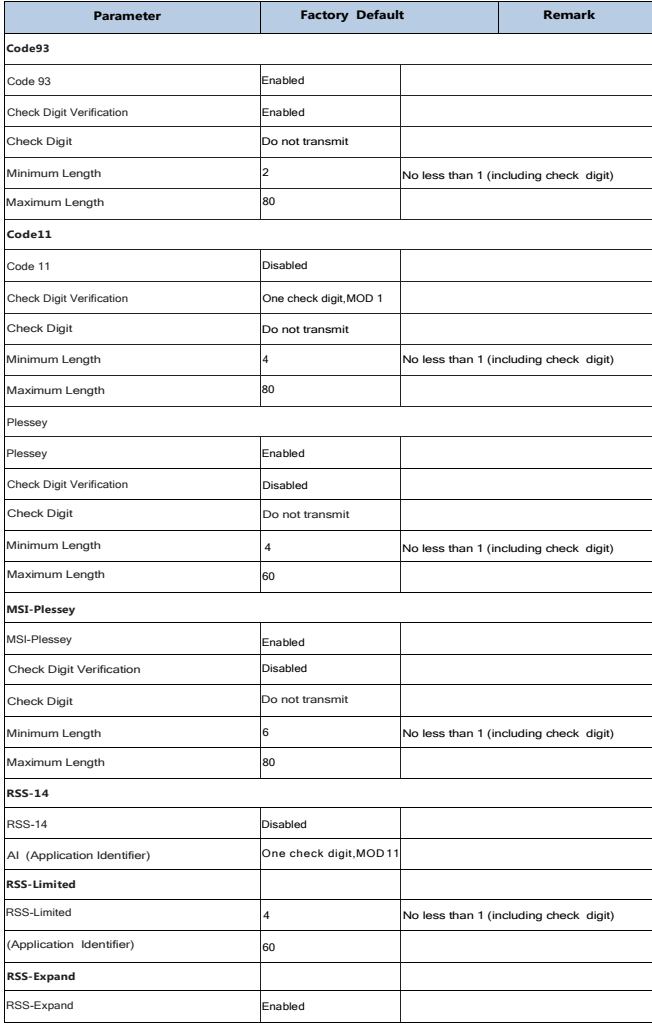

### AIM ID Table

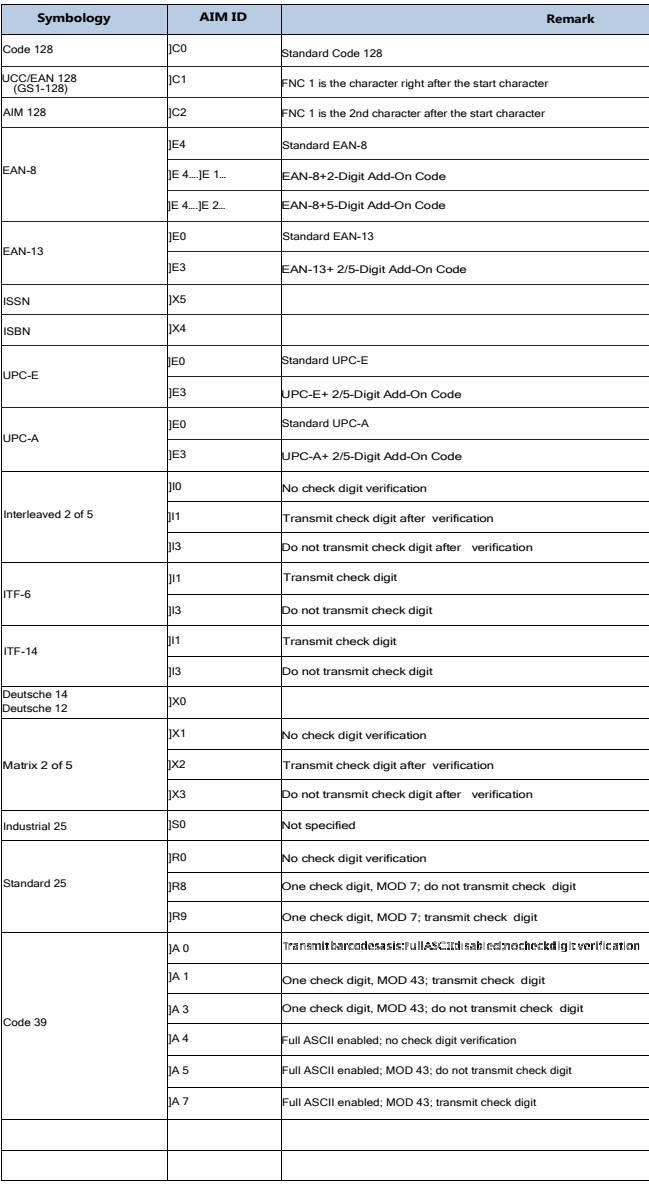

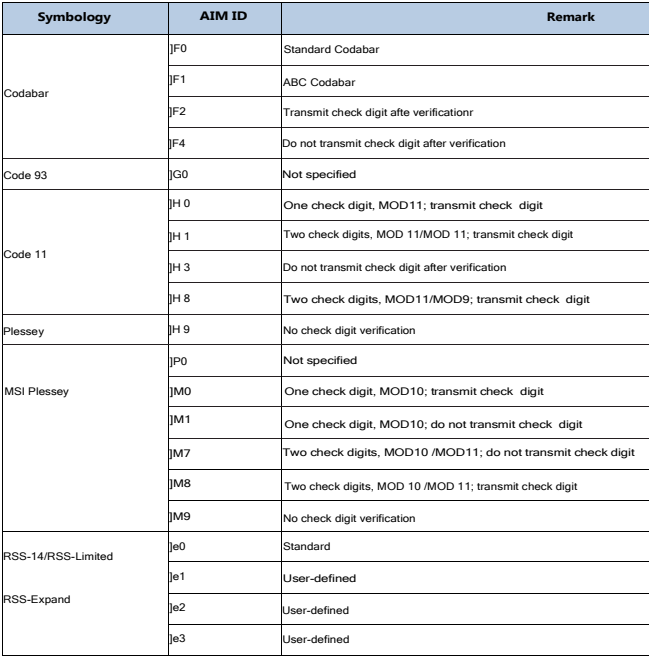

Reference: ISO/IEC15424:2008Informationtechnology-Automatic -identification and data techniques capture-Data Carrier Identifiers (including Symbology identifiers).

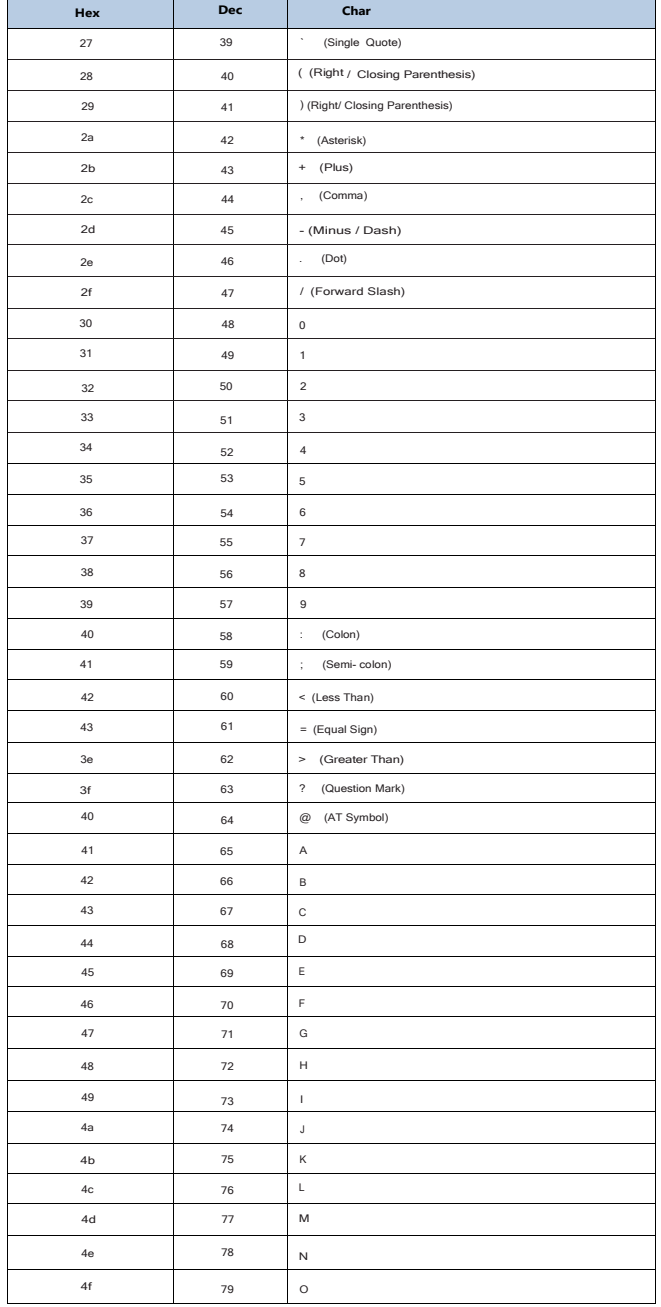

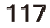

# Code ID Table

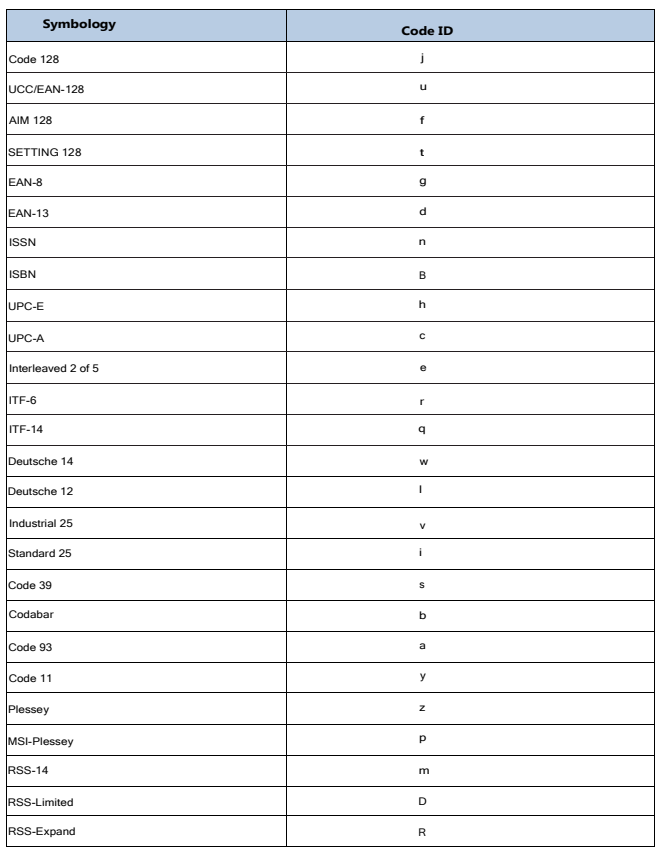

### ASCII Table

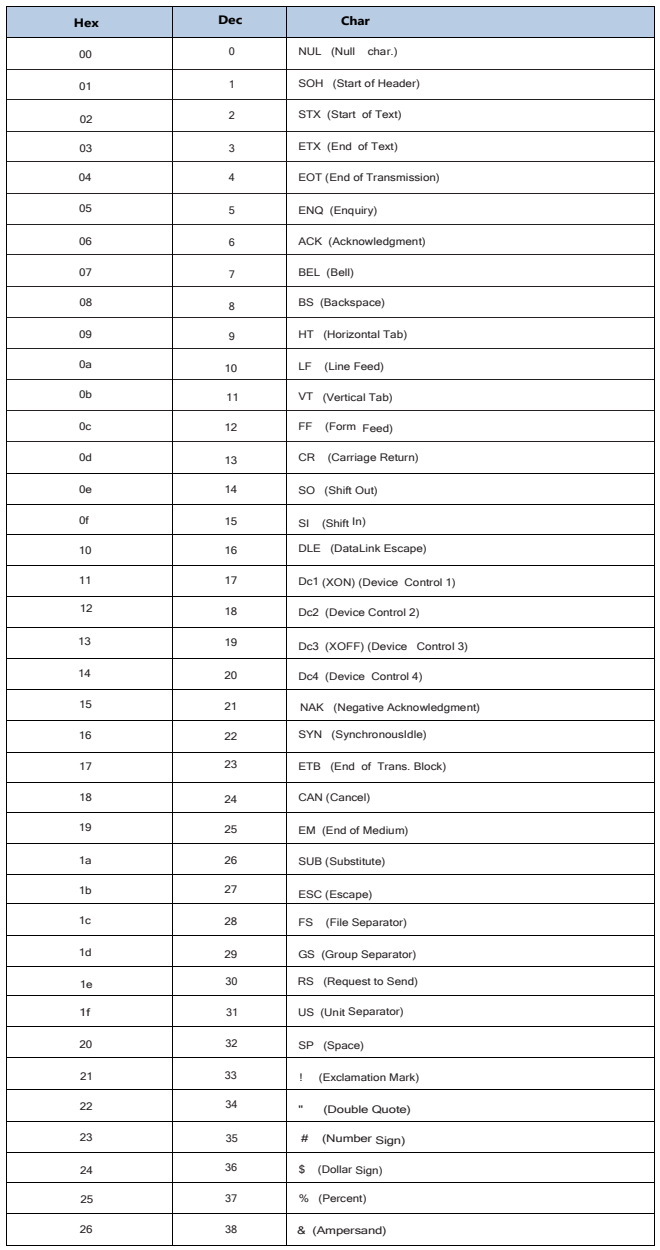

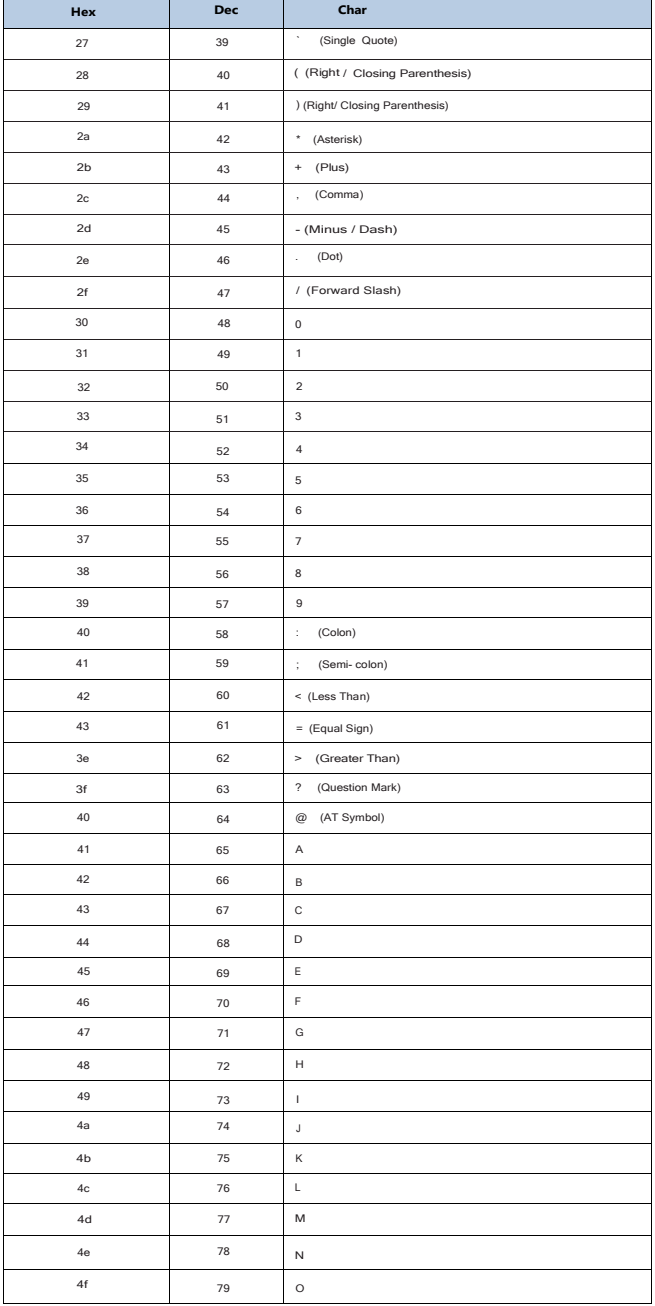

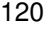

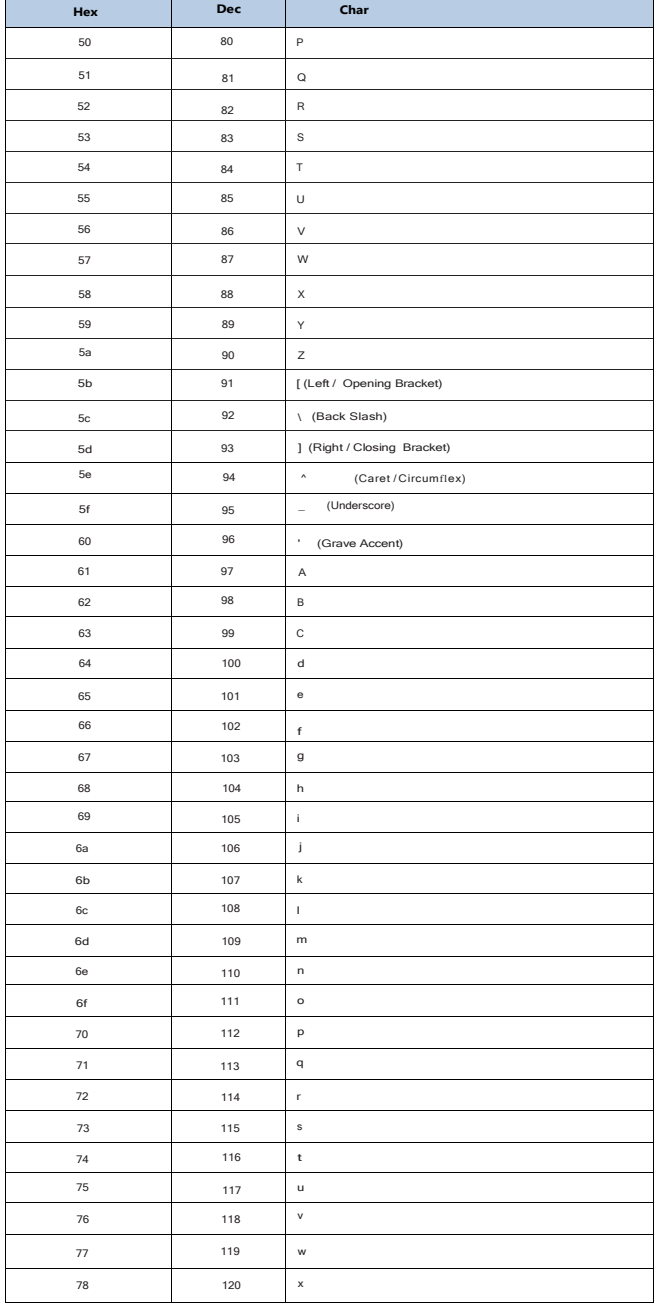

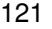

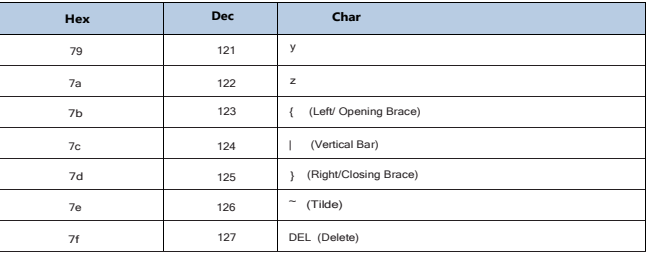

Digit Barcodes

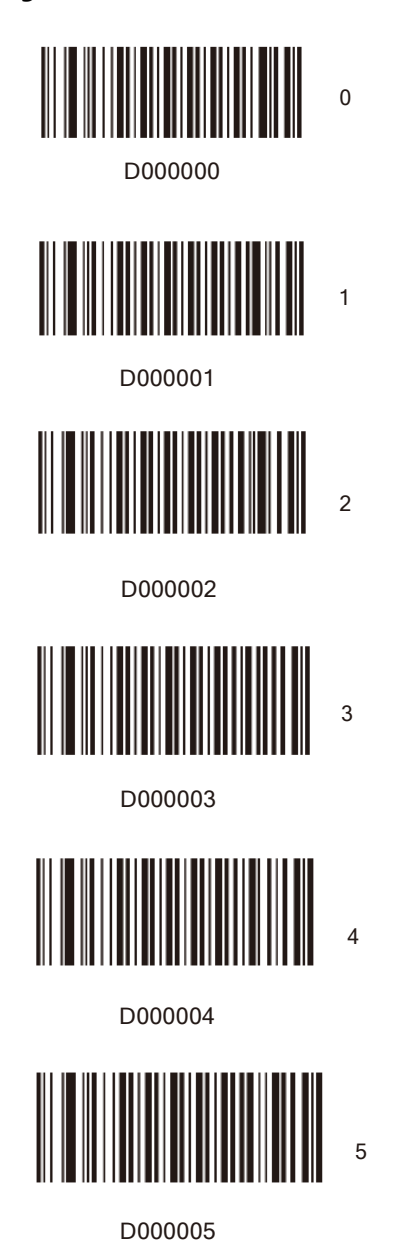

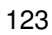

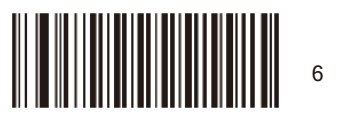

D000006

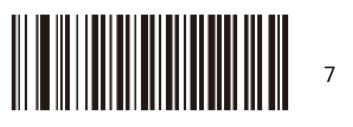

D000007

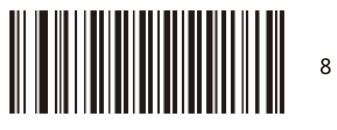

D000008

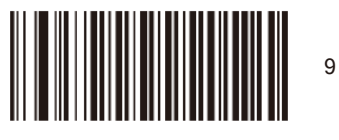

D000009

Save/Cancel Barcodes

After reading numeric barcode(s), you need to scan the Save barcode to save the data. If you scan the wrong digit(s), you can either scan the Cancel the Last Digit barcode and then the correct digit, or scan the Cancel All Digits barcode and then the digits you want.

For instance, after reading the Decode Session Timeout barcode and numeric barcodes "1", "2" and "3", you scan:

Cancel the Last Digit: The last digit "3" will be removed.

Cancel All Digits: All digits "123" will be removed.

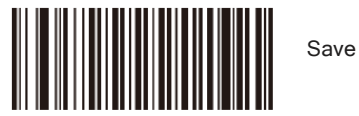

D000012

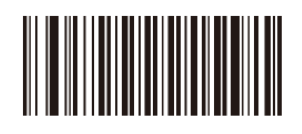

Cancel the Last Digit

D 000010

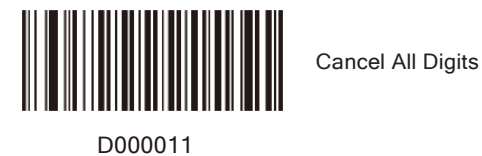

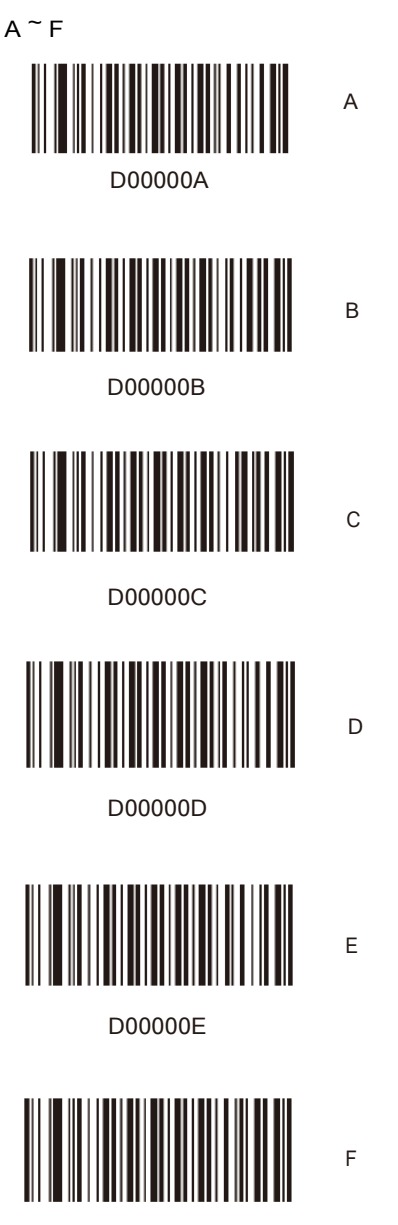

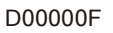

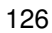

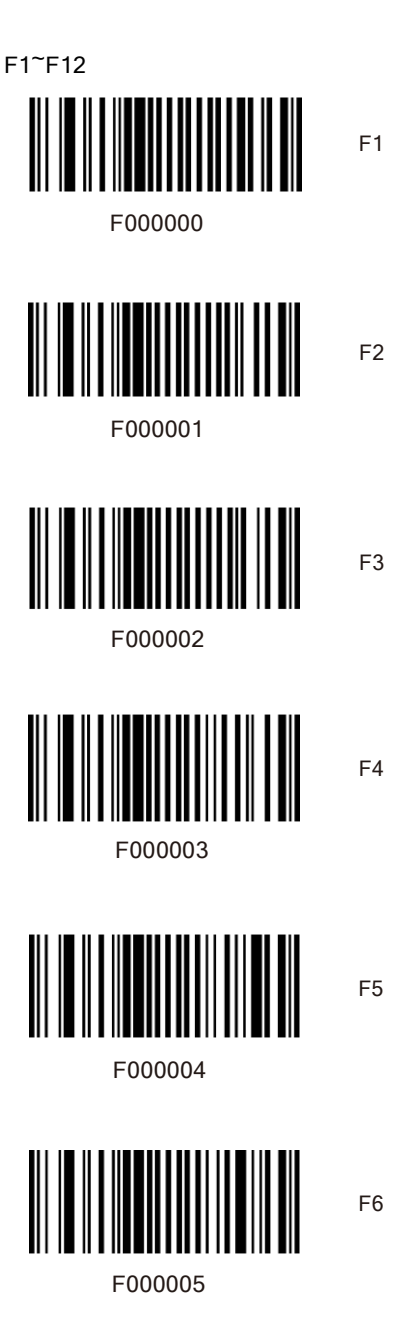

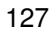

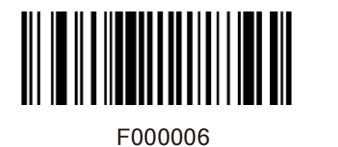

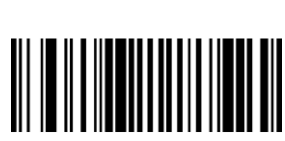

F8

F9

F10

F11

F7

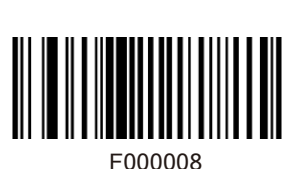

F000007

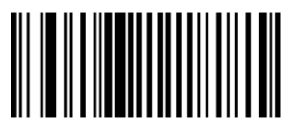

F000009

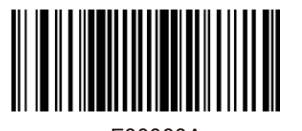

F00000A

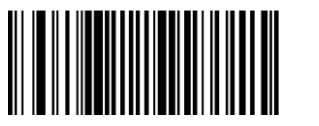

F00000B

F12